#### **Programming the MCU 8051**

- **1.** Circuit to access internal RAM and code memory
- **2.** Program the Ports
- **3.** Program the Timers
- **4.** Program the serial interface
- **5.** Program the interrupts
- **6.** Circuit to access external RAM and code memory

## **a. The most widely used registers**

- A (Accumulator) For all arithmetic and logic instructions –
- B, R0, R1, R2, R3, R4, R5, R6, R7
- DPTR (data pointer), and PC (program counter)
- Program status word register (PSW)

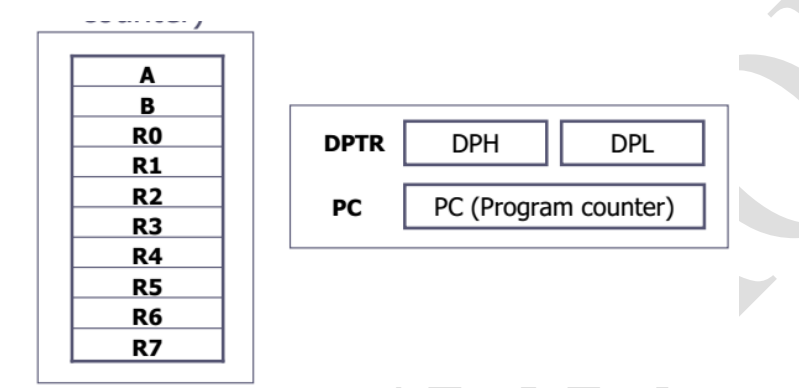

## **b. Program status word register (PSW)**

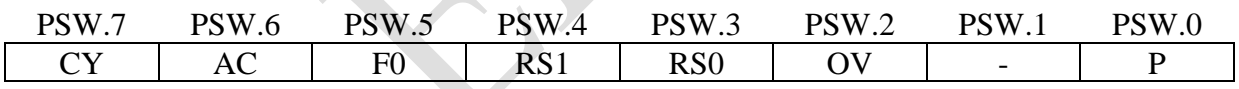

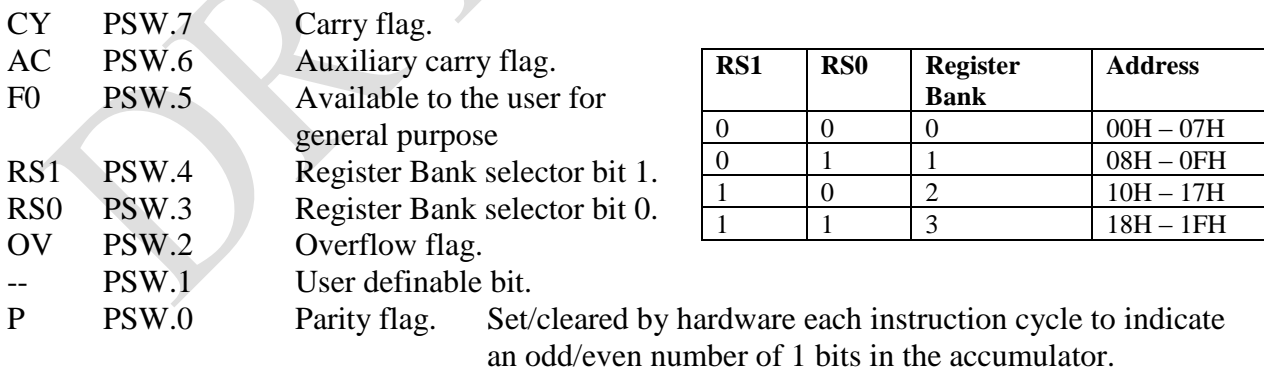

## **c. Register banks and Switching between them**

There are 4 banks of registers  $R0 - R7$  at memory addresses  $00 - 1$ Fh. Switching is done through Register Bank selector bits PSW.3 & PSW.4 of *Program status word register* (PSW)

• Use the bit-addressable instructions SETB and CLR to access PSW.3 and PSW.4 **Example:** 

At power up the register bank 0 is default and bits PSW.3 and PSW.4 are 0. SETB PSW.4 ;sets  $RS1=1$  and  $RS0=0$  to select bank 2

#### **d. Types of 8051 memory**

- 1. On-chip memory contained in the MCU,
- 2. External memory can be connected to MCU using interface circuits.

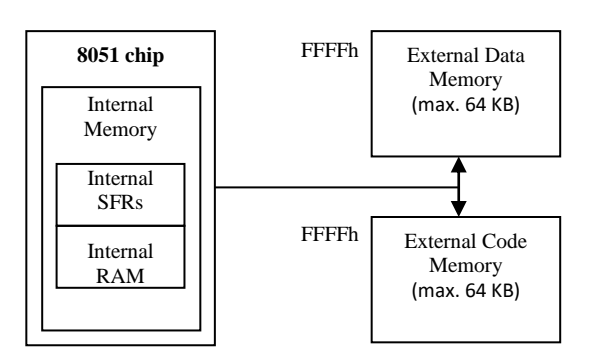

#### **Internal Memory**

The on-chip memory of 8051 consists of 256 bytes of memory:

- 
- First 128 bytes: 00h to 1Fh Register Banks

20h to 2Fh Bit addressable RAM 30h to 7Fh General purpose RAM Next 128 bytes: 80h to FFh Special function

The first 128 bytes is also known as internal RAM (IRAM)

Registers

## **Memory Space for Internal RAM**

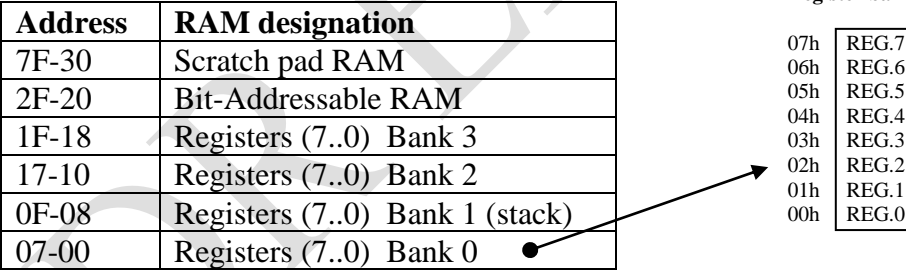

**Register bank 0**

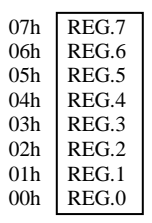

#### **Addressing modes**

The CPU can access data in various ways, which are called addressing modes

- 1. Immediate
- 2. Register
- 3. Register direct
- 4. Register indirect
- 5. Indexed

#### **Immediate addressing mode**

The source operand is a constant.

• The immediate data must be preceded by the pound sign, "#" Examples:

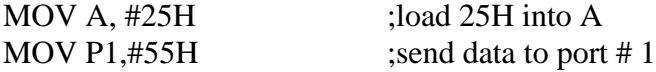

MOV DPTR, #4521H ;DPTR=4512H

- DPTR can also be accessed as two 8-bit registers, the high byte DPH and low byte DPL MOV DPL,  $\#21H$  ;This is the same MOV DPH, #45H ;as above
- Use EQU directive to access immediate data: Count EQU 1EH MOV R4,  $#COUNT$ ;R4=1EH MOV DPTR, #MYDATA ;DPTR=200H ORG 200H MYDATA: DB "America"

#### **Register addressing mode**

Data transfer between registers. Examples:

- Usually the register bank locations are accessed by the register names MOV A, R4 ;copy contents of R4 into A MOV R2, A ; copy contents of A into R2 MOV R7, DPL
- The movement of data between Rn registers is not allowed MOV  $R4, R7$  ; is invalid
- The source and destination registers must match in size. MOV DPTR,A ; is invalid

## **Direct addressing mode**

Data transfer between register and memory by its address . There is no "#" sign in the operand. The entire 128 bytes of RAM can be accessed.

## Examples:

MOV A, 04 ; copy contents of R4 into A

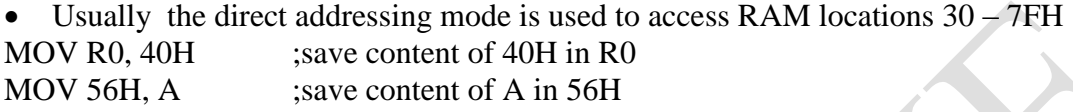

• The Special Function Register (SFR) can be accessed by their names or by their addresses The SFR registers have addresses between 80H and FFH

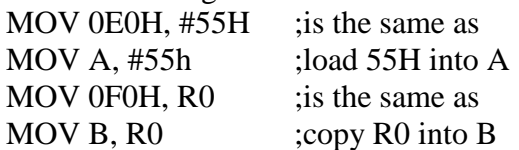

#### **Special Function Register (SFR)**

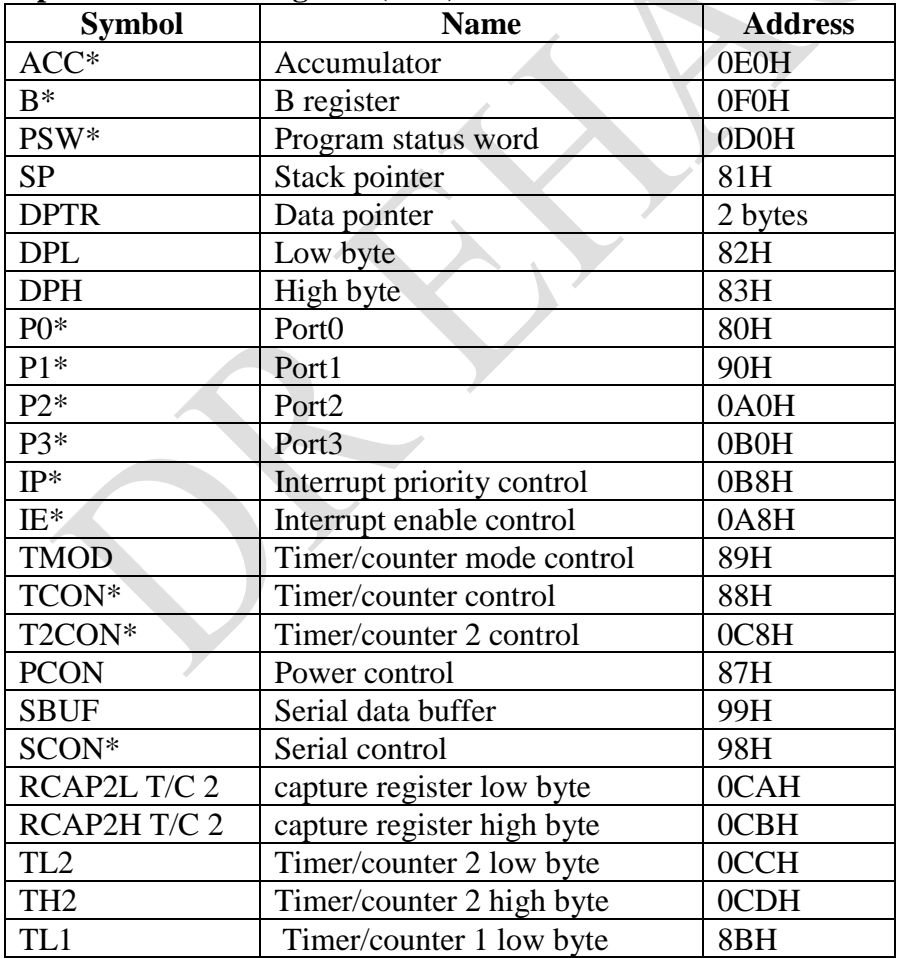

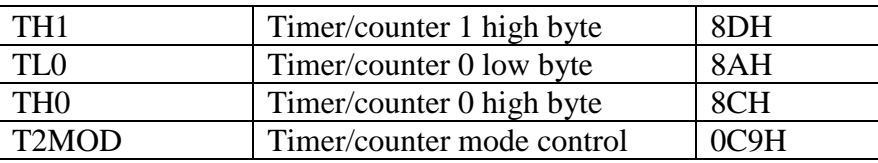

\* Bit addressable

## **Memory addresses of SFR register**

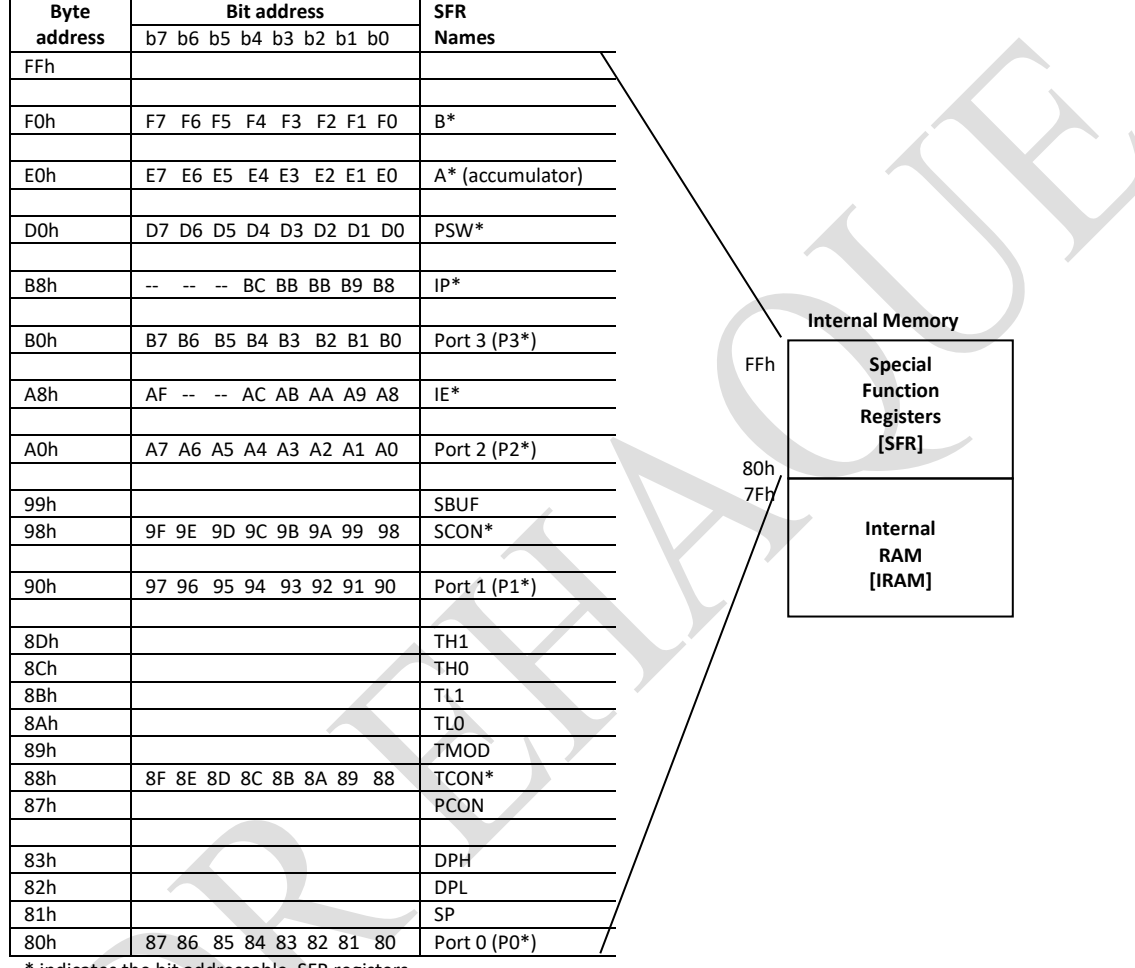

\* indicates the bit addressable SFR registers

• Only direct addressing mode is allowed for *pushing* or *popping* the stack PUSH 0E0H ; Pushing the accumulator onto the stack PUSH A ;invalid

PUSH 05H ;push R5 onto stack<br>POP 02H ;pop top of stack into pop top of stack into R2

#### **Register indirect addressing mode**

A register is used as a pointer to the data.

- a) To access the internal RAM only registers R0 and R1 are used
- When R0 and R1 hold the addresses of RAM locations, they must be preceded by the " $@$ " sign

Examples:

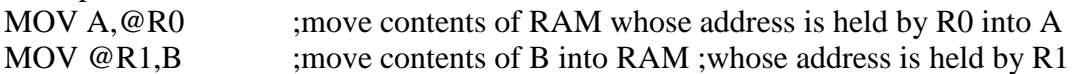

b) To accessing *externally* connected RAM or *on-chip* code ROM, the DPTR register is used as 16-bit pointer

#### **Indexed addressing mode**

It is used in accessing data elements of look-up table entries located in the on-chip code ROM The instruction:

MOVC A, @A+DPTR

- The contents of A are added to the 16-bit register DPTR to form the 16-bit address of the needed data
- "C" means code

Examples:

Write a program to get the x value from P1 and send x2 to P2 continuously

ORG 0

MOV DPTR, #300H ;LOAD TABLE ADDRESS MOV A, #0FFH ; A=FF MOV P1, A ;CONFIGURE P1 INPUT PORT BACK: MOV A,P1 ;GET X MOV A, @A+DPTR ;GET X SQAURE FROM TABLE MOV P2, A ;ISSUE IT TO P2 SJMP BACK ;KEEP DOING IT ORG 300H XSQR\_TABLE: DB 0, 1, 4, 9, 16, 25, 36, 49, 64, 81 END

#### **Single-bit operation**

Single-bit instructions allow to set, clear, move, and complement individual bits of a port, memory, or register.

Bit address 00-7FH belong to RAM byte addresses 20-2FH

Bit address 80-F7H belong to SFR P0, P1, …

• Internal RAM locations 20-2FH are both byte-addressable and bit addressable

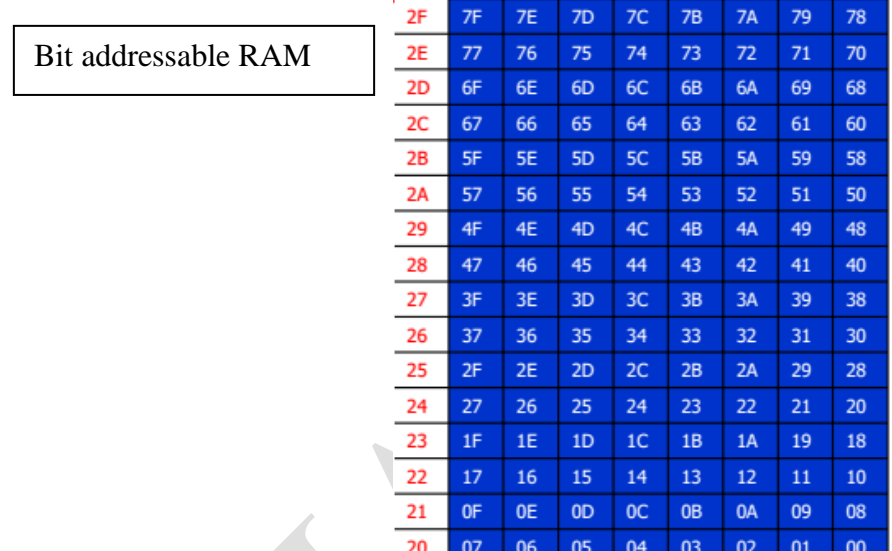

- The 128 bytes of RAM have the byte addresses of  $00 7FH$  can be accessed in byte size using direct and register-indirect addressing modes.
- The 16 bytes of RAM locations  $20 2FH$  have bit address of  $00 7FH$  can be accessed by the single-bit instructions only which use direct addressing mode only.
- SFR registers A, B, PSW, IP, IE, ACC, SCON, TCON and all I/O ports are bitaddressable
- Code ROM, holding program for execution, is not bit-addressable

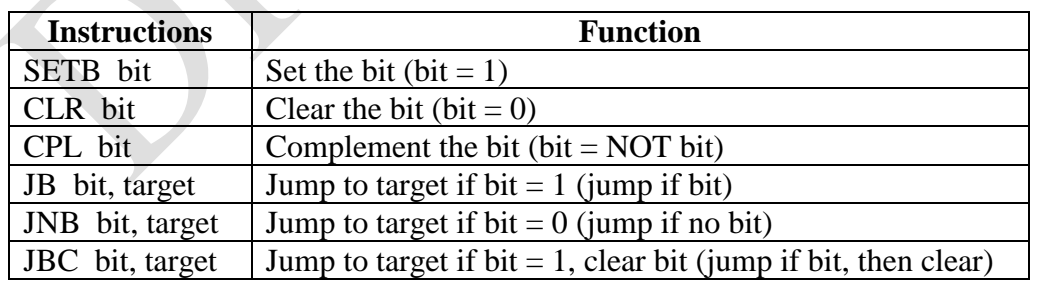

## **Instructions for single-bit operations**

• The BIT *directive* is a widely used directive to assign the bit-addressable I/O and RAM locations

**Example:** A switch is connected to pin P1.7 and an LED to pin P2.0. Write a program to get the status of the switch and send it to the LED.

#### **Solution:**

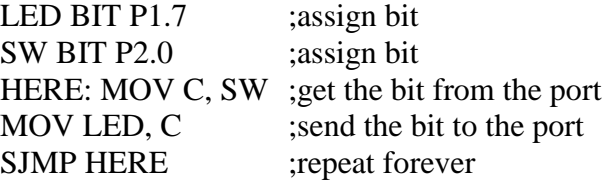

• Use the EQU *directive* to assign addresses Defined by names, like P1.7 or P2 Defined by addresses, like 97H or 0A0H Example : A switch is connected to pin P1.7. Write a program to check the status of the switch and make the following decision. (a) If  $SW = 0$ , send "0" to P2 (b) If SW = 1, send "1" to P2 Solution: SW EQU P1.7 MYDATA EQU P2 HERE: MOV C,SW JC OVER MOV MYDATA,#'0' SJMP HERE OVER: MOV MYDATA, #'1' SJMP HERE END

#### **The enhanced MCU 8052**

It has another 128 bytes of on-chip RAM with addresses 80 – FFH often called upper memory. Use *indirect addressing mode*, which uses R0 and R1 registers as pointers with values of 80H or higher to access Ram locations – MOV @R0, A and MOV @R1, A

The SFRs are also assigned the same address space with addresses 80 – FFH . Use *direct addressing mode* to access them – MOV 90H, #55H or MOV P1, #55H

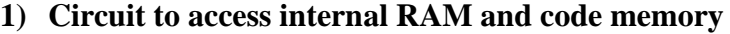

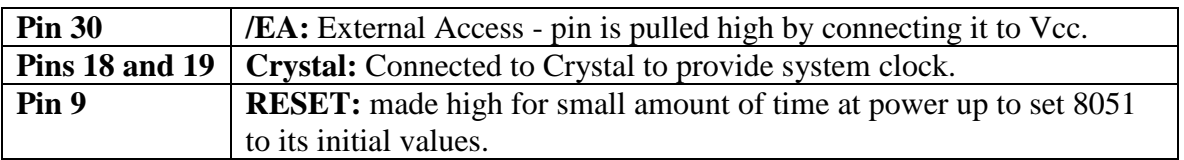

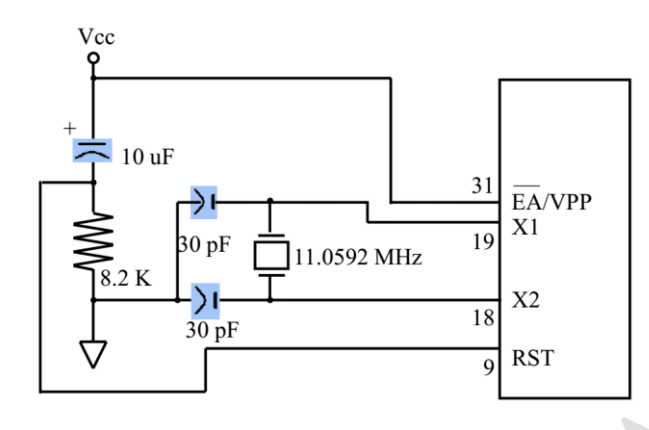

## **Power-on reset**

RESET pin is active high .

Upon applying a high pulse to this pin, the microcontroller will reset and terminate all activities f Activating a power-on reset will cause the following values in the registers.

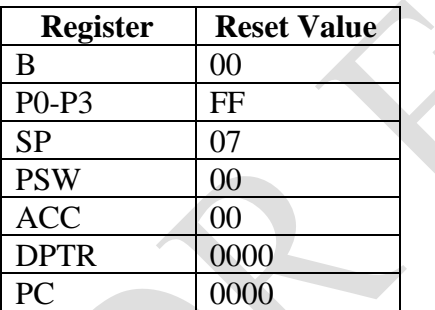

#### **2) Program the Ports**

There are four 8-bit I/O ports  $P_0$ ,  $P_1$ ,  $P_2$  and  $P_3$ .

## **Hardware features:**

## **Port 0 –**

a) P0 is an open drain, each pin must be connected externally to pull-up resistors.

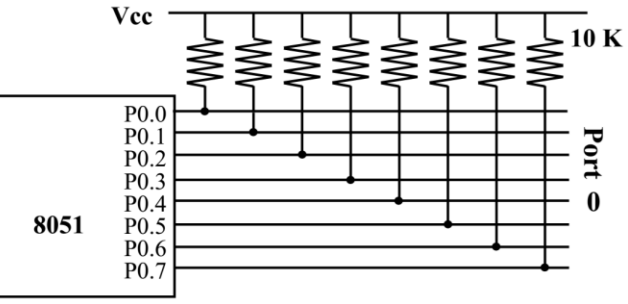

b) If 8051is connected with external memory Port 0 is designated as AD0-AD7, allowing it to be used for both address and data.

## **Port 1 –**

It can be used for input or output port.

#### **Port 2 –**

- a) It can be used for input or output port.
- b) Port 2 is also designated as  $A8 A15$ , to provide upper 8 bit address for the external memory

#### **Port 3 –**

- a) It can be used for input or output port.
- b) It has the additional function of providing important signals

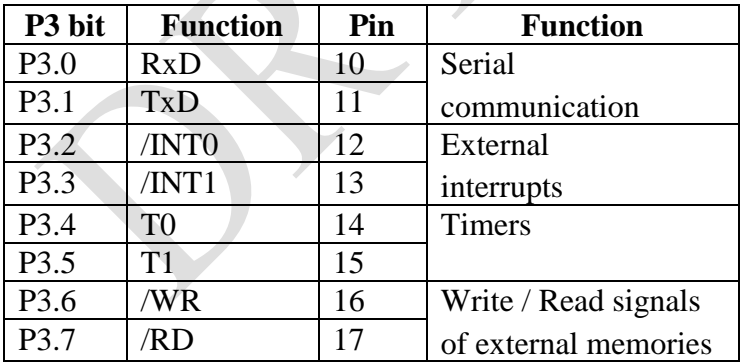

#### **Software features:**

- All the ports upon RESET are configured as input ports
- Configuration of ports
	- a) Output port write 0 to the port,
	- b) Input port write 1 to the port,

#### **Example:**

#### **1) Access all bits of port**

• Send out continuously to port 0 values 55H and AAH alternating ;;The entire 8 bits of Port 0 are accessed BACK: MOV A,#55H MOV P0, A ACALL DELAY MOV A, #0AAH MOV P0, A

ACALL DELAY

SJMP BACK

• Receive data from Port 0 and sent to P1

;; Make Port 0 as an input port by writing 1s to it, and then get data from P0 and send it to port 1

#### MOV A, #0FFH MOV P0, A BACK: MOV A, P0 MOV P1,A SJMP BACK ; keep doing it

#### **2) access only 1 or 2 bits of the port**

BACK: CPL P1.2 ;complement P1.2 ACALL DELAY SJMP BACK

Another variation of the above program AGAIN: SETB P1.2 ;set only P1.2 ACALL DELAY CLR P1.2 ;clear only P1.2 ACALL DELAY SJMP AGAIN

#### **Delay subroutine:**

DELAY: MOV R2, #200 AGAIN: MOV R3, #250 HERE: NOP NOP DJNZ R3, HERE DJNZ R2, AGAIN

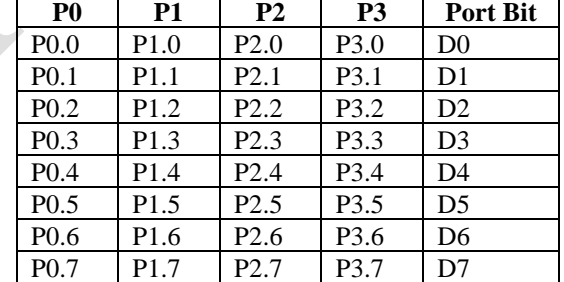

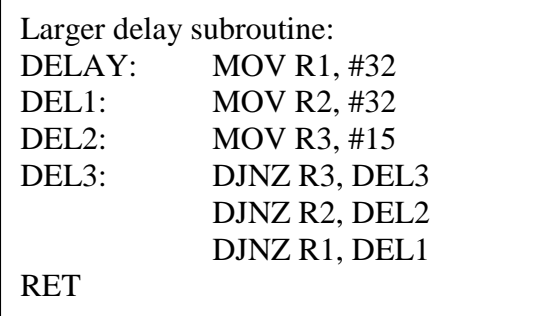

## RET

Note: If the crystal frequency is 11.0592MHz, then the delay is 0.217 ms.

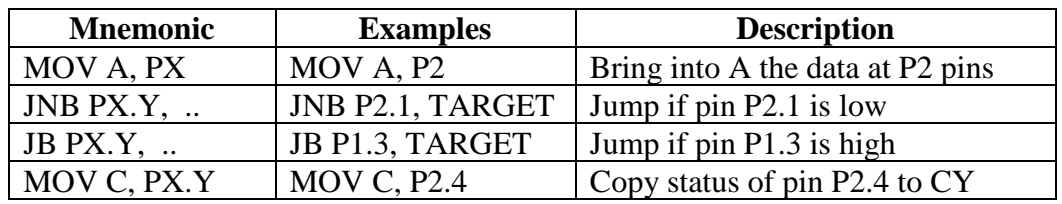

#### **3) Instructions for reading an input port**

In

## **Example**

A switch is connected to pin P1.7. Write a program to check the status of SW and perform the following:

(a) If SW=0, send letter 'N' to P2

(b) If SW=1, send letter 'Y' to P2

Solution:

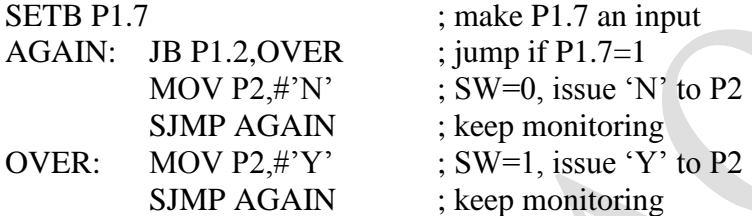

## **Example**

A switch is connected to pin P1.0 and an LED to pin P2.7. Write a program to get the status of the switch and send it to the LED

Solution:

SETB P1.7 ; make P1.7 an input

AGAIN: MOV C, P1.0 ; read SW status into CF MOV P2.7, C ; send SW status to LED SJMP AGAIN ; keep repeating

## **4) Possibilities of reading a port**

- a) Read the status of the input pin
- b) Read the internal latch of the output port

## **Example:** Instruction ANL P1,A

the sequence of actions is executed as follow

- 1. reads the internal latch of the port and brings that data into the CPU
- 2. This data is processed with the contents of register A
- 3. The result is rewritten back to the port latch
- 4. The port pin data is changed and now has the same value as port latch

## **Read-Modify-Write instructions**

- read the port latch, normally read a value,
- perform an operation
- then rewrite it back to the port latch

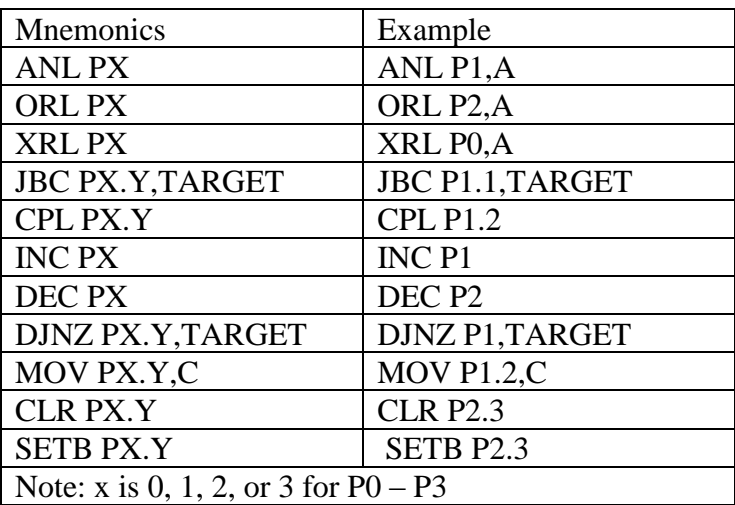

The ports in 8051 can be accessed by the Read-modify-write technique

- 1) Reading the port
- 2) Modifying it
- 3) Writing to the port

#### **Example:**

ACALL DELAY SJMP AGAIN

MOV P1,#55H ;P1=01010101 AGAIN: XRL P1,#0FFH ;XOR P1 with 1111 1111

#### **3. Program the Timers**

The 8051 has two timers/counters used as

- **a) Timers:** to generate a time delay or
- **b) Event counters:** to count events

#### **Steps of timer programming**

- **1.** Configure the timers using Mode Register (TMOD)
- **2.** Select the count number using Timer registers (TH & TL)
- **3.** Run / stop the timers using TR and TF bits of TCON register

#### **1. Timer Mode Register (TMOD)**

It configures the various timer operation modes . TMOD is a 8-bit register

- The lower 4 bits are for Timer 0
- The upper 4 bits are for Timer 1

TMOD register Msb Lsb GATE  $CT$  M1 M0 GATE CT M1 M0

TIMER 1 TIMER 0

In both cases,

- The lower 2 bits are used to set the timer mode
- The upper 2 bits to specify the operation

## *Gating control (GATE) bit*

Starting and stopping of timers of 8051 by

#### **a) software**

GATE=0. The start and stop of the timer are controlled by the TR (timer start) bits TR0 and TR1 of TCON register.

– The SETB instruction starts it, and it is stopped by the CLR instruction

## **b) hardware**

The start and stop of the timer are controlled by an external source is achieved by making GATE=1 in the TMOD register

Timer/counter is enabled while

- the INT<sub>x</sub> pin is high (pins P3.2 and P3.3 for timers 0 and 1) and
- the Tx control pin is set (pins P3.4 and P3.5 for timers 0 and 1).

## *Timer or counter select (C/T) bit*

- $C/T = 0$  timer operation (input from internal system clock divided 12)
- $C/T = 1$  for counter operation (input from Tx input pin)
- *Mode bits (M1, M0) bits*

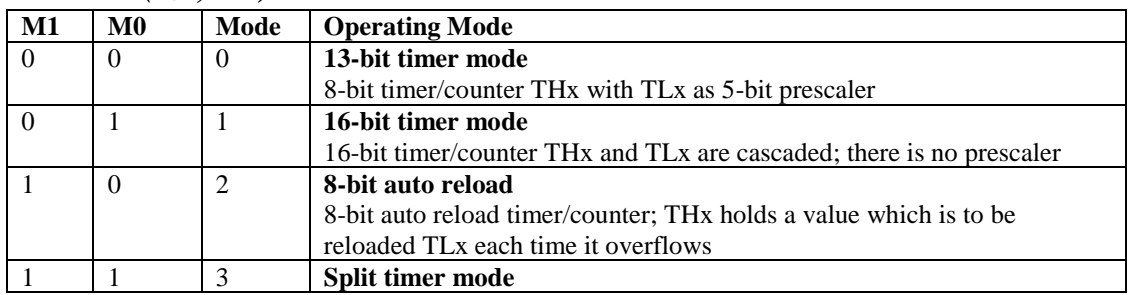

## **2. Timer register**

Both Timer 0 and Timer 1 are 16 bits wide, each accessed as two separate registers of low byte and high byte.

- The low byte register is called TL0/TL1 and
- The high byte register is called TH0/TH1

## **3. Timer/Counter Control Register (TCON)**

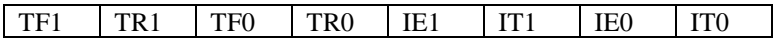

- TF1 8Fh bit is automatically set on the Timer 1 overflow.
- TR1 8Eh bit enables the Timer 1.
	- 1 Timer 1 is enabled.
	- 0 Timer 1 is disabled.
- TF0 8Dh bit is automatically set on the Timer 0 overflow.
- TR0 8Ch bit enables the timer 0.
	- 1 Timer 0 is enabled.
	- 0 Timer 0 is disabled.

The lower 4 bits are set aside for controlling the interrupt bits

## **Steps to generate a time delay**

- 1. Load the TMOD value register select timer (0 or 1) and timer mode (0 or 1),
- 2. Load registers TL and TH with initial count value
- 3. Start the timer by setting TRx bit of TCON register
- 4. Keep monitoring the timer flag (TF) with the JNB TFx, target instruction to see if it is high
- 5. Get out of the loop when TF becomes high
- 6. Stop the timer by clearing TRx bit of TCON register
- 7. Clear the TF flag for the next round
- 8. Go back to Step 2 to load TH and TL again

## **Operation of mode 1:**

- 1. It is a 16-bit timer; therefore, it allows value of 0000 to FFFFH to be loaded into the timer's register TL and TH
- 2. After TH and TL are loaded with a 16-bit initial value, the timer must be started . This is done by SETB TR0 for timer 0 and SETB TR1 for timer 1
- 3. After the timer is started, it starts to count up. It counts up until it reaches its limit of FFFFH When it rolls over from FFFFH to 0000, it sets high a flag bit called TF (timer flag)
	- Each timer has its own timer flag: TF0 for timer 0, and TF1 for timer 1
	- When this timer flag is raised, stop the timer with the instructions CLR TR0 or CLR TR1, for timer 0 and timer 1, respectively
- 4. After the timer reaches its limit and rolls over, in order to repeat the process
	- TH and TL must be reloaded with the original value, and
	- TF must be reloaded to 0

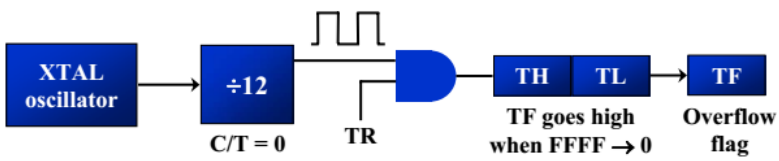

#### **Example**

Create a square wave of 50% duty cycle (with equal portions high and low) on the P1.5 bit. Timer 0 is used to generate the time delay.

#### **Solution**

MOV TMOD, #01 ;Timer 0, mode 1(16-bit mode) HERE: MOV TL0, #0F2H ; TL0=F2H, the low byte MOV TH0, #0FFH ;TH0=FFH, the high byte CPL P1.5 ;toggle P1.5 ACALL DELAY SJMP HERE DELAY: SETB TR0 ; start the timer 0 AGAIN: JNB TF0, AGAIN ;monitor timer flag 0 until it rolls over CLR TRO ;stop timer 0 CLR TF0 ;clear timer 0 flag RET

#### **Example**

A 8051 C program to toggle only bit P1.5 continuously every 50 ms. Use Timer 0, mode 1 (16-bit) to create the delay.

#### **Solution**

#include  $\langle \text{reg51.h}\rangle$ void T0M1Delay(void); sbit mybit=P1^5; void main(void){ while  $(1)$  { mybit=~mybit; T0M1Delay(); } } void T0M1Delay(void){  $TMOD=0x01;$ TL0=0xFD; TH0=0x4B;  $TR0=1$ ; while  $(TF0 == 0)$ ; TR0=0;  $TF0=0;$ }

#### **Mode 2 operation**

- 1. It is an 8-bit timer. It allows values of 00 to FFH to be loaded into the timer's register TH
- 2. After TH is loaded with the 8-bit value, the 8051 gives a copy of it to TL
- 3. Start the timer by the instruction SETB TRx for timers
- 4. After the timer is started,
	- It counts up by incrementing the TL register to FFH
	- then it rolls over from FFH to 00,
	- sets high the TF (timer flag)
	- TL is reloaded automatically with the original value in the TH register

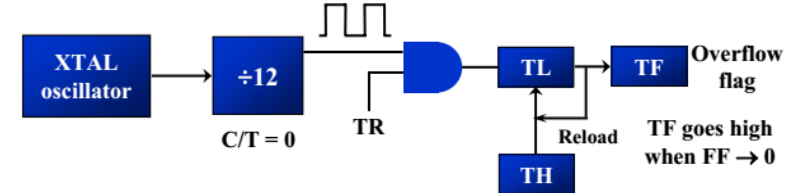

## **Example**

Generated square wave on pin P1.0 using 8-bit/auto reload mode 2

## **Solution**

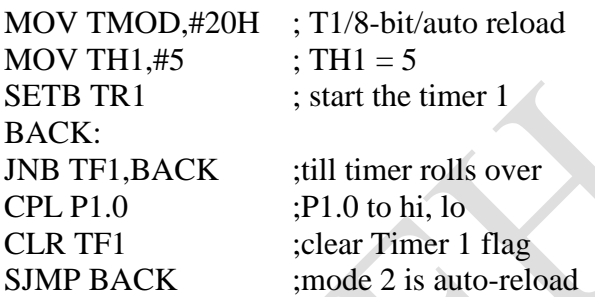

## **Start or stop the timer externally**

If GATE = 1, the start and stop of the timer are done externally through pins P3.2 and P3.3 for timers 0 and 1, respectively

Although the TRx is turned on by the "SETB TRx " instruction , the hardware way allows to start or stop the timer externally at any time via a simple switch

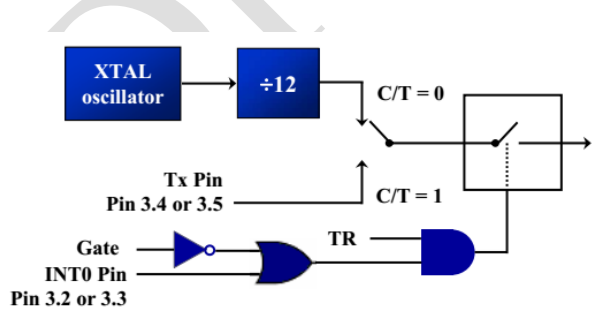

## **Value (in hex) loaded into TH for the following cases.**

(a) MOV TH1,#-200 (b) MOV TH0,#-60 (c) MOV TH1,#-3 (d) MOV TH1,#-12 (e) MOV TH0,#-48

#### **Solution:**

- In Windows calculator, select decimal and enter 200.
- Then select hex, then  $+/-$  to get the TH value.
- Use only the right two digits and ignore the rest since data is 8-bit.

#### **Decimal 2's complement (TH value)**

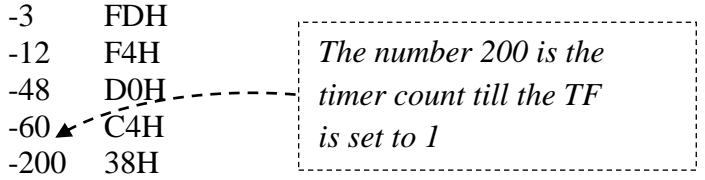

• The advantage of using negative values is that, there is no need to calculate the value loaded to THx

#### **Counter programming**

- In counter mode, external pulse increments the TH, TL registers
- The timer is used as a counter by putting  $C/T = 1$  in the TMOD registers, so that the 8051 gets its pulses from outside
- The counter counts up as pulses are fed from P3.4 and P3.5 pins, these pins are called T0  $(time of input)$  and T1 (timer 1 input)

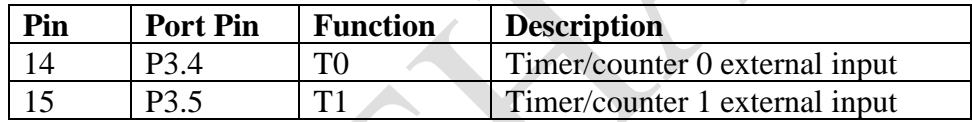

**Example:** Assuming that clock pulses are fed into pin T1, write a program for counter 1 in mode 2 to count the pulses and display the state of the TL1 count on P2, which connects to 8 LEDs.

#### **Solution:**

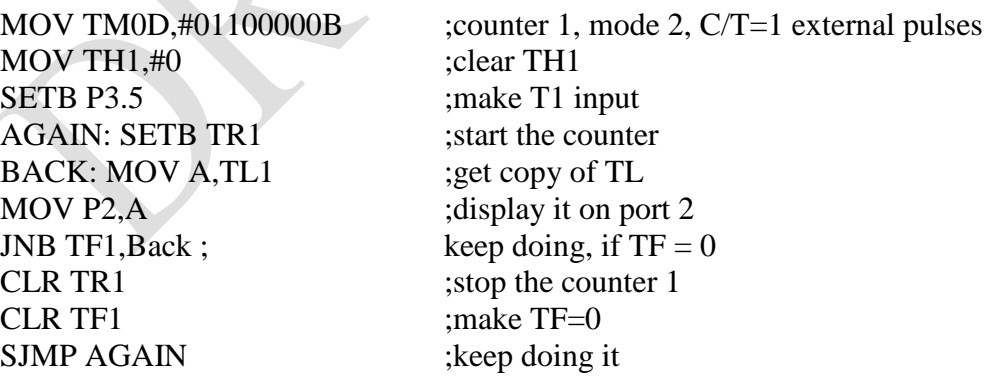

#### **Note:**

The timer works with a clock frequency of 1/12 of the XTAL frequency; therefore, we have  $11.0592 \text{ MHz}$  /  $12 = 921.6 \text{ kHz}$  as the timer frequency. As a result, each clock has a period of  $T = 1/921.6kHz = 1.085us$ .

In other words, Timer 0 counts up each 1.085 us resulting in delay = number of counts  $\times$ 1.085us.

The number of counts for the roll over is  $FFFFH - FFF2H = 0DH(13d)$ . However, we add one to 13 because of the extra clock needed when it rolls over from FFFF to 0 and raise the TF flag. This gives  $14 \times 1.085$ us = 15.19us for half the pulse.

For the entire period it is  $T = 2 \times 15.19$ us = 30.38us as the time delay generated by the timer.

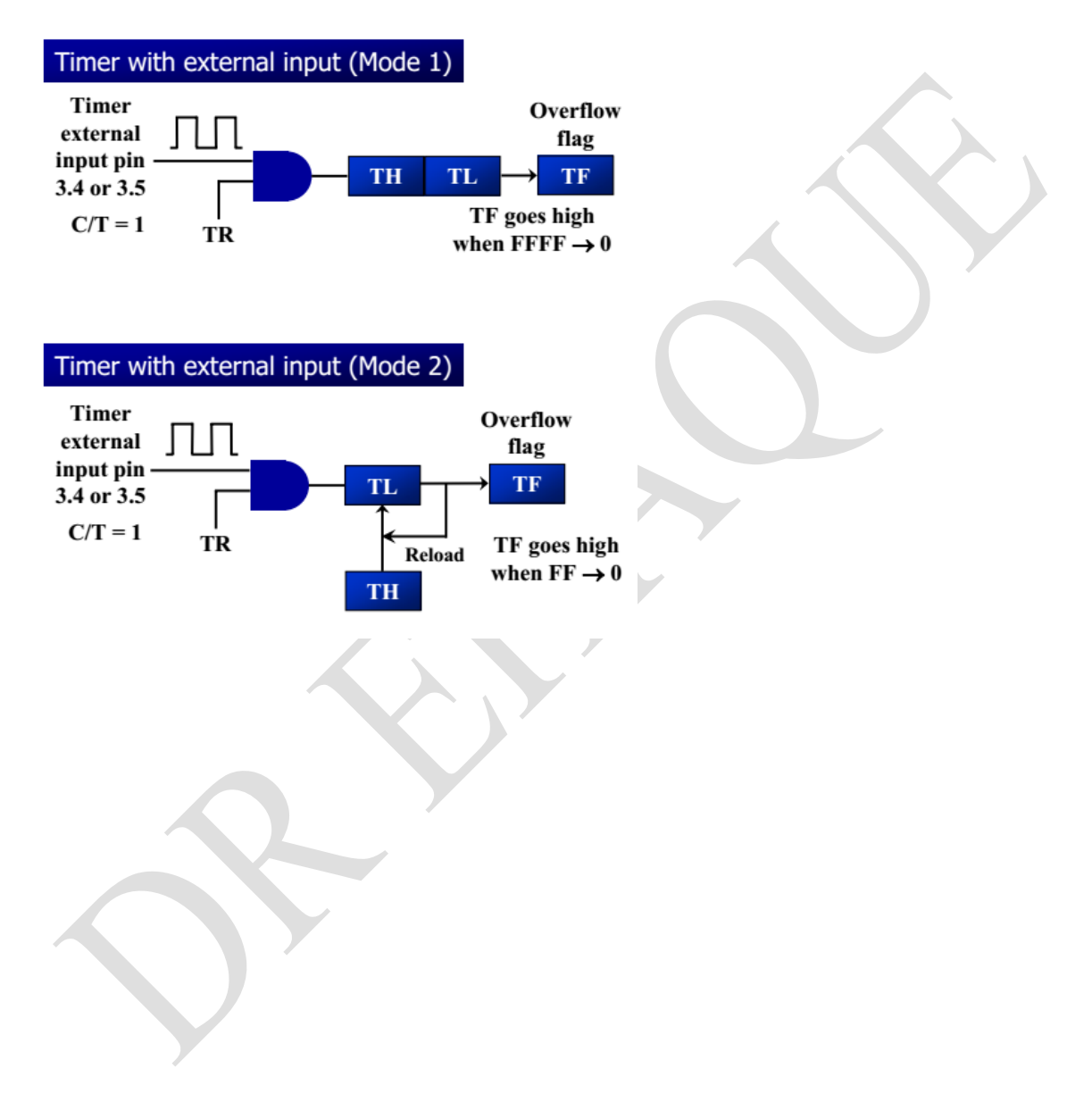

#### **Asynchronous serial data communication**

- used for character-oriented transmissions
- Each character is placed in between start and stop bits, this is called framing
- The start bit is always one bit, but the stop bit can be one or two bits
- The start bit is always a  $0$  (low) and the stop bit(s) is 1 (high)

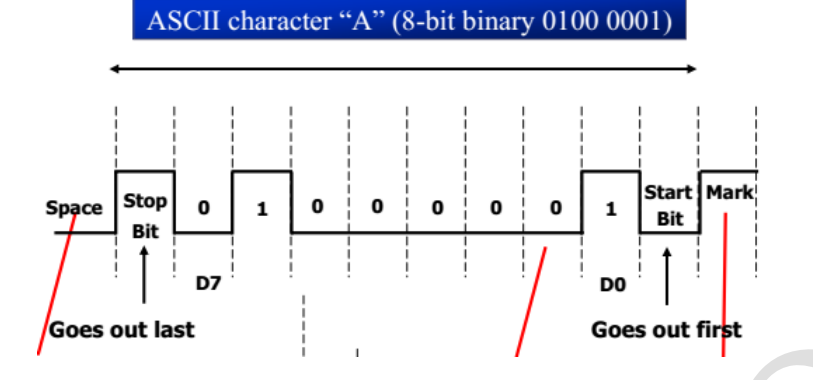

- When there is no transfer, the signal is 1 (high), which is referred to as *mark*
- The transmission begins with a start bit followed by D0, the LSB, then the rest of the bits until MSB (D7), and finally, the one stop bit indicating the end of the character
- Bits per second The rate of data transfer in serial data communication is stated in bps
- Baud rate the number of signal changes per second

## *Set baud rate*

- Dividing 1/12 of the crystal frequency by 32 is the default value upon activation of the 8051 RESET pin
- The machine cycle frequency of  $8051 = 11.0592 / 12 = 921.6$  kHz, and 921.6 kHz  $/$  32 = 28,800 Hz is frequency by UART to timer 1 to set baud rate.

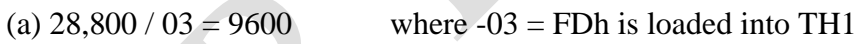

- (b)  $28,800 / 12 = 2400$  where  $-12 = F4h$  is loaded into TH1
- (c)  $28,800 / 24 = 1200$  where  $-24 = E8h$  is loaded into TH1

TF is set to 1 every 12 ticks, so it functions as a frequency divider

## **Pins of 8051 for serial communication**

For transferring data TxD (P3.0) and receiving data RxD (P3.1) serially

## **Registers involved in serial data communication programming**

- 1. Serial control (SCON) register to define the data frame, tranmision / reception control,
- 2. Serial data buffer (SBUF) register stores a byte data to be transferred / received
- **3.** TMOD and TCON registers to setup the baud rate

#### **SCON register**

An 8-bit register used to program the start bit, stop bit, and data bits of data framing, etc D7 D0

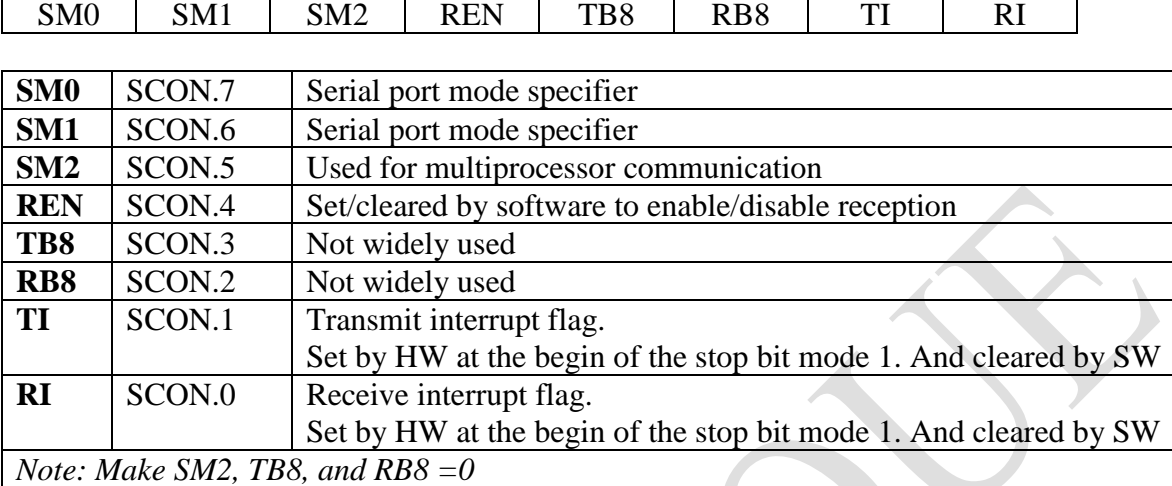

#### *SM0, SM1*

They determine the framing of data by specifying the number of bits per character, and the start and stop bits

 $SM0 = 0$ ,  $SM1 = 1$  Serial Mode 1, 8-bit data, 1 stop bit, 1 start bit

#### *REN (receive enable)*

It is a bit-adressable register. When it is high, it allows 8051 to receive data on RxD pin If low, the receiver is disable

## *TI (transmit interrupt)*

When 8051 finishes the transfer of 8-bit character, it raises TI flag to indicate that it is ready to transfer another byte.

TI bit is raised at the beginning of the stop bit

#### *RI (receive interrupt)*

When 8051 receives data serially via RxD, it gets rid of the start and stop bits and places the byte in SBUF register. It raises the RI flag bit to indicate that a byte has been received and should be picked up before it is lost

RI is raised halfway through the stop bit

## **SBUF register**

An 8-bit register used for serial communication SBUF register stores a byte data to be transferred via the TxD line, SBUF holds the byte of data when it is received by 8051 RxD line.

#### **Steps in programming the 8051 to transfer character bytes serially**

- 1. TMOD register is loaded with the value 20H, indicating the use of timer 1 in mode 2 (8-bit auto-reload) to set baud rate
- 2. The TH1 is loaded with one of the values to set baud rate for serial data transfer
- 3. The SCON register is loaded with the value 50H, indicating serial mode 1, where an 8-bit data is framed with start and stop bits
- 4. TR1 is set to 1 to start timer 1
- 5. TI is cleared by CLR TI instruction
- 6. The character byte to be transferred serially is written into SBUF register
- 7. The TI flag bit is monitored with the use of instruction JNB TI,xx to see if the character has been transferred completely
- 8. To transfer the next byte, go to step 5

## **Example**

Write a program for the 8051 to transfer "YES" serially at 9600 baud, 8-bit data, 1 stop bit, do this continuously

#### **Solution:**

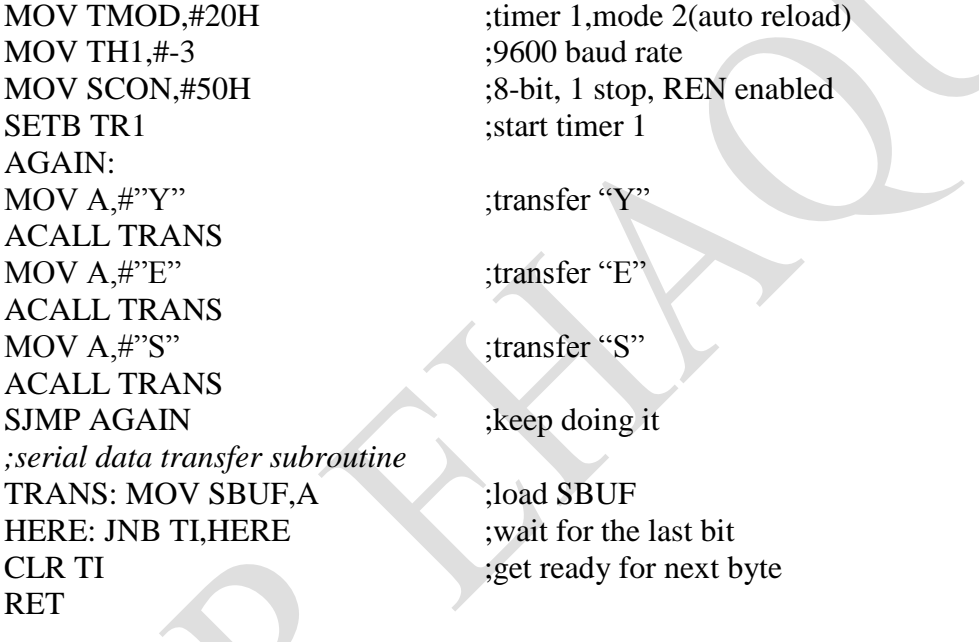

## **Steps in programming the 8051 to receive character bytes serially**

- 1. TMOD register is loaded with the value 20H, indicating the use of timer 1 in mode 2 (8-bit auto-reload) to set baud rate,
- 2. TH1 is loaded to set baud rate,
- 3. The SCON register is loaded with the value 50H, indicating serial mode 1, where an 8-bit data is framed with start and stop bits,
- 4. TR1 is set to 1 to start timer 1
- 5. RI is cleared by CLR RI instruction
- 6. The RI flag bit is monitored with the use of instruction JNB RI,xx to see if an entire character has been received yet
- 7. When RI is raised, SBUF has the byte, its contents are moved into a safe place
- 8. To receive the next character, go to step 5

#### **Example:**

Write a program for the 8051 to receive bytes of data serially, and put them in P1, set the baud rate at 4800, 8-bit data, and 1 stop bit.

#### **Solution:**

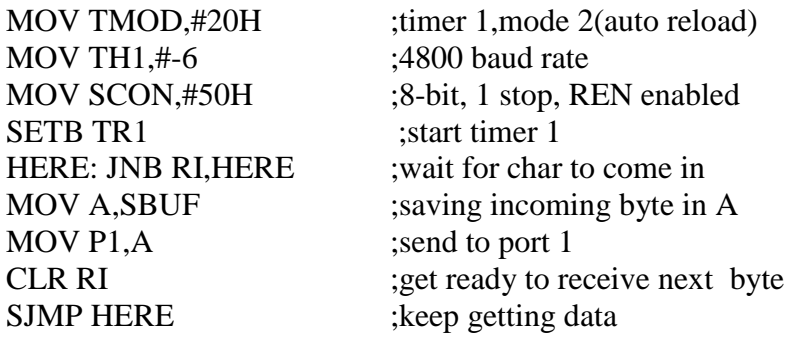

#### **Example 10-5**

Assume that the 8051 serial port is connected to the COM port of IBM PC, and on the PC the terminal.exe program is used to send and receive data serially.

P1 and P2 of the 8051 are connected to LEDs and switches, respectively.

Write an 8051 program to (a) send to PC the message "We Are Ready", (b) receive any data send by PC and put it on LEDs connected to P1, and (c) get data on switches connected to P2 and send it to PC serially.

The program should perform part (a) once, but parts (b) and (c) continuously, use 4800 baud rate.

#### **Solution:**

ORG 0 MOV P2,#0FFH ;make P2 an input port MOV TMOD,#20H ;timer 1, mode 2 MOV TH1,#0FAH ;4800 baud rate SETB TR1 ;start timer 1 MOV DPTR,#MYDATA ;load pointer for message H\_1: CLR A  $MOV A, @A+DPTR$  ;get the character JZ B 1 ; if last character get out ACALL SEND ;otherwise call transfer INC DPTR ;next one SJMP H\_1 ;stay in loop B 1: MOV A,P2 ;read data on P2 ACALL SEND ;transfer it serially ACALL RECV ;get the serial data MOV P1, A ;display it on LEDs SJMP B\_1 ;stay in loop indefinitely

MOV SCON,#50H ;8-bit, 1 stop, REN enabled

*;----serial data transfer. ACC has the data------* SEND: MOV SBUF, A ;load the data<br>
H\_2: JNB TI, H\_2 ;stay here unti ; stay here until last bit gone CLR TI ;get ready for next char RET ; return to caller *;----Receive data serially in ACC----------------* RECV: JNB RI, RECV ; wait here for char MOV A, SBUF ;save it in ACC CLR RI ;get ready for next char RET ; return to caller *;-----The message---------------* MYDATA: DB "We Are Ready", 0 END

#### **Interrupt programming**

Six interrupts are provided in 8051

- a. Reset power-up reset
- b. Two timers interrupts for timer 0 and timer 1
- c. Two hardware external interrupts INT0 and INT1 using pins P3.2 and P3.3
- d. Serial communication interrupt for both receive and transfer

#### Note:

- Upon reset, all interrupts are disabled (masked),
- The interrupts must be enabled by software so that the microcontroller responds to them

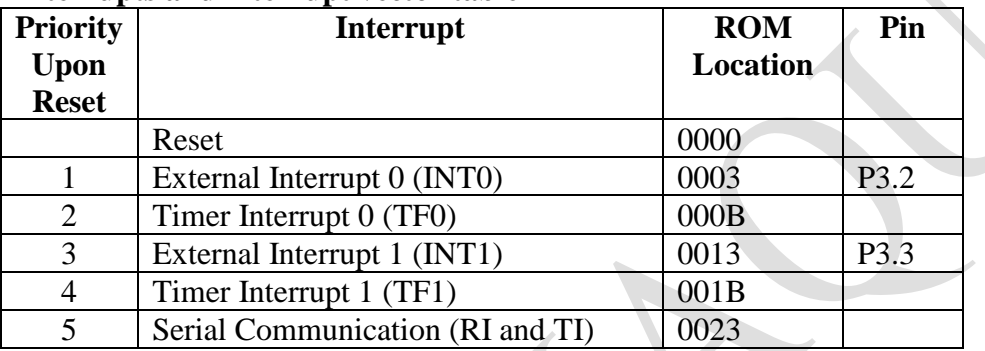

## **Interrupts and interrupt vector table**

#### **Programming**

Enable the interrupts through interrupt enable register IE for enabling (unmasking) and disabling (masking) interrupts.

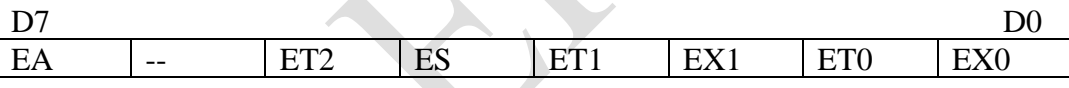

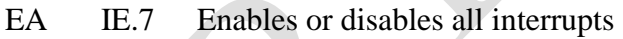

- -- IE.6 Not implemented, reserved for future use
- ET2 IE.5 Enables or disables timer 2 overflow or capture interrupt (8952)
- ES IE.4 Enables or disables the serial port interrupt
- ET1 IE.3 Enables or disables timer 1 overflow interrupt
- EX1 IE.2 Enables or disables external interrupt 1
- ET0 IE.1 Enables or disables timer 0 overflow interrupt
- EX0 IE.0 Enables or disables external interrupt 0
- $1 =$ Enable,  $0 =$ disable

## **Example:**

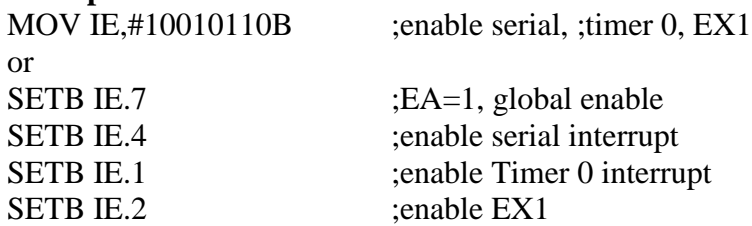

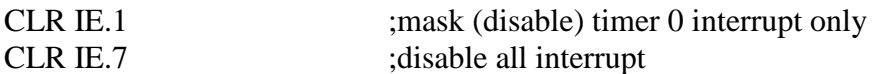

#### *Timer interrupt*

If the timer interrupt in the IE register is enabled,

- The microcontroller is interrupted, whenever the timer rolls over, TF is raised,
- The microcontroller jumps to the interrupt vector table to service the ISR,
- In the ISR there is no need of for a "CLR TFx" instruction before RETI. Since the 8051 clears the TF flag internally upon jumping to the interrupt vector table.
- The instruction RETI at the end of ISR does
	- a. Popping off return address from stack into program counter to resume the main program,
	- b. Clear the TF0, TF1 and interrupt-in-service flags IE0 (TCON.1) , IE1 (TCON.3) in the TCON register indicating that servicing of interrupt is over and a new interrupt can be accepted.

#### **Example**

Write a program to generate a square wave if 50Hz frequency on pin P1.2. Use an interrupt for timer 0. Assume that XTAL=11.0592 MHz

#### **Solution:**

ORG 0 LJMP MAIN ORG 000BH ;ISR for Timer 0 CPL P1.2 MOV TL0,#00 MOV TH0,#0DCH RETI

ORG 30H

;--------main program for initialization MAIN: MOV TMOD,#00000001B ;Timer 0, Mode 1 MOV TL0,#00 MOV TH0,#0DCH MOV IE,#82H ;enable Timer 0 interrupt SETB TR0 HERE: SJMP HERE END

#### **Example**

Write a program to create a square wave of 200 μs period (5000 Hz) on pin P2.1. Use timer 0 to create the square wave. Assume that  $XTAL = 11.0592 \text{ MHz}$ . Use timer 0 in mode 2 (auto reload). TH $0 = 100/1.085$  us  $= 92$ 

**Solution:** ORG 0000H LJMP MAIN

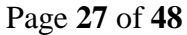

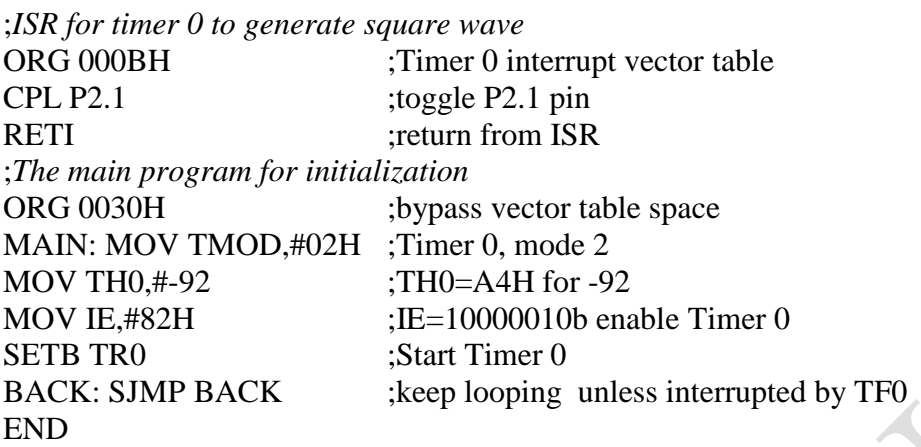

*External hardware interrupts*

- Two external hardware designated as INT0 and INT1 interrupts upon pins P3.2 and P3.3
- The interrupt vector table locations 0003H and 0013H are set aside for INT0 and INT1
- Two activation levels for the external hardware interrupts Level triggered and Edge triggered
- Level triggered interrupts is the default mode upon reset

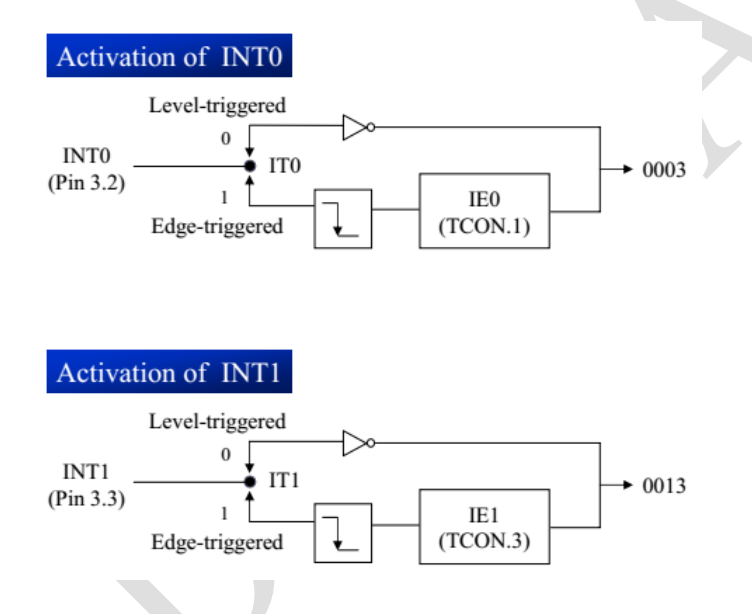

## **level-triggered mode**

- INTO and INT1 pins are normally high
- A low-level signal triggers the interrupt
- The low-level signal at the INT pin must be removed before the execution of the last instruction of the ISR, RETI; otherwise, another interrupt will be generated

## **Programming:**

Configure IE register - enable bits EA (IE.7), EX1 (IE.2), / EX0 (IE.0)

#### **Example:**

Assume that the INT1 pin is connected to a switch that is normally high. Whenever it goes low, it should turn on an LED. The LED is connected to P1.3 and is normally off. When it is turned on it should stay on for a fraction of a second. As long as the switch is pressed low, the LED should stay on.

#### **Solution:**

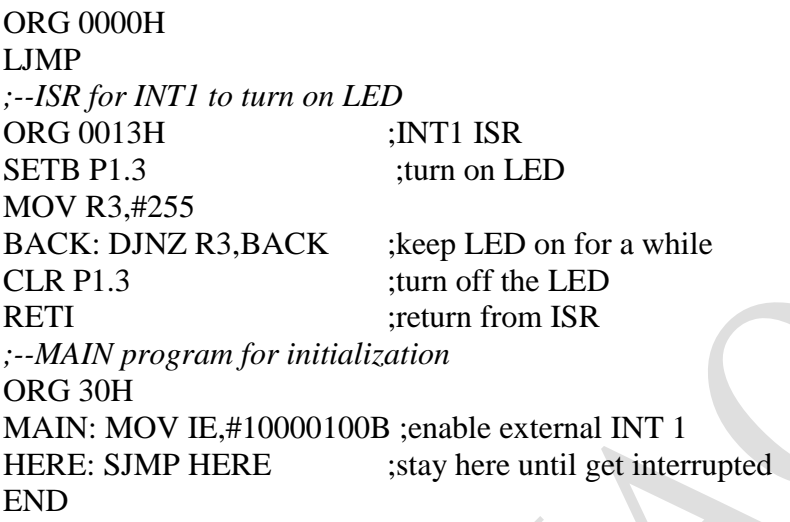

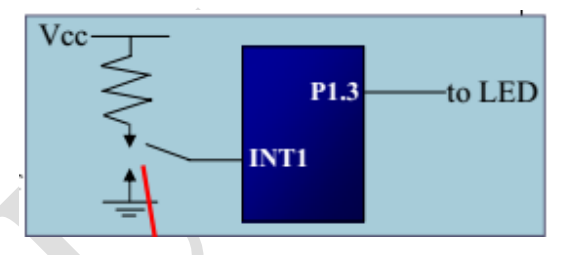

Pressing the switch will cause the LED to be turned on. If it is kept activated, the LED stays on.

## **Edge-triggered mode**

A falling edge (high to low) signal at pins INT0 and INT1 interrupts the micro-controller and force to jump to location in the vector table to service the ISR.

#### **Programming:**

- 1. Configure IE register enable bits EA (IE.7), EX1 (IE.2), / EX0 (IE.0)
- 2. Configure TCON register enable bits IT1 (TCON.2), IT0 (TCON.0) to make an edge triggered interrupt.

#### **Example:**

Assume that pin 3.3 (INT1) is connected to a pulse generator, write a program in which the falling edge of the pulse will send a high to P1.3, which is connected to an LED. The LED is turned on and off at the same rate as the pulses are applied to the INT1 pin.

#### **Solution:**

ORG 0000H LJMP MAIN *;--ISR for hardware interrupt INT1 to turn on LED* ORG 0013H :INT1 ISR SETB P1.3 ;turn on LED MOV R3,#255 BACK: DJNZ R3, BACK ;keep the LED on for a while CLR P1.3 ;turn off the LED RETI : return from ISR

*;------MAIN program for initialization*

ORG 30H MAIN: SETB TCON.2 ;make INT1 edge-triggered int. MOV IE,#10000100B ;enable External INT 1 HERE: SJMP HERE ; stay here until get interrupted END

#### *Serial communication interrupt*

- There is only one interrupt for serial communication used to both send and receive data
- Serial interrupt is invoked by TI or RI flags If the serial interrupt bit ES (IE.4) in the IE register is enabled,
- When RI or TI is raised the 8051 gets interrupted and jumps to memory location 0023H to execute the ISR
- In the ISR examine the TI and RI flags to see which one caused the interrupt and respond accordingly
- TI (transfer interrupt) is raised when the last bit of the framed data, the stop bit, is transferred, indicating that the SBUF register is ready to transfer the next byte
- RI (received interrupt) is raised when the entire frame of data, including the stop bit, is received indicating that the the SBUF register has a byte.
- The last instruction before RETI is the clearing of RI or TI flags.
- The serial interrupt is used mainly for receiving data and is never used for sending data serially.

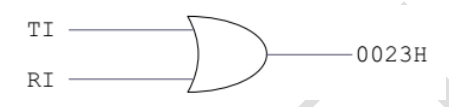

# **Programming**

## **Example**

Write a program in which the 8051 reads data from P1 and writes it to P2 continuously while giving a copy of it to the serial COM port to be transferred serially. Assume that XTAL=11.0592. Set the baud rate at 9600.

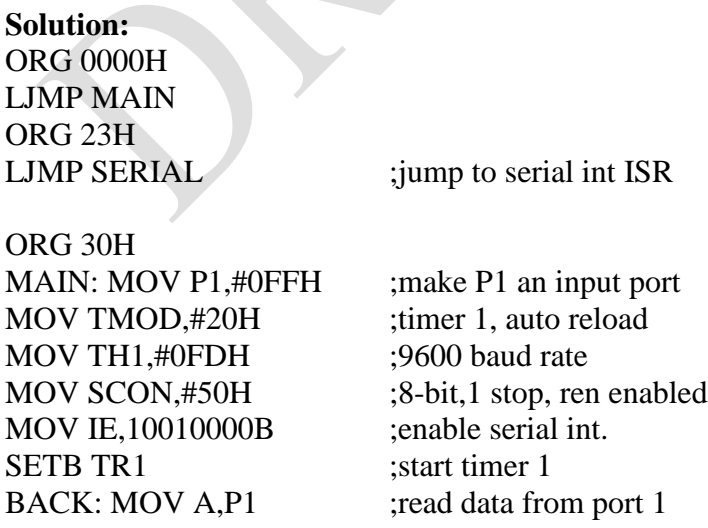

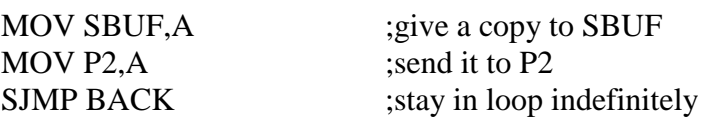

*;-----------------serial port isr*

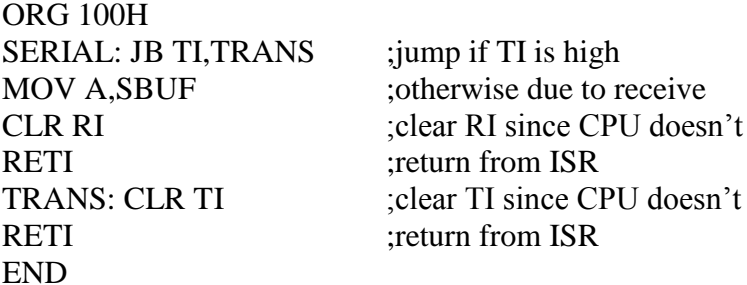

#### **Note:**

- The moment a byte is written into SBUF it is framed and transferred serially.
- When the last bit (stop bit) is transferred the TI is raised,
- The serial interrupt is invoked if corresponding bit in the IE register is high.
- In the serial ISR, check for both TI and RI since both could have invoked interrupt

## **LCD Programming**

LCD displays modules are the replacement for the 7 segment display due to their versatility.

#### **LCD Connections**

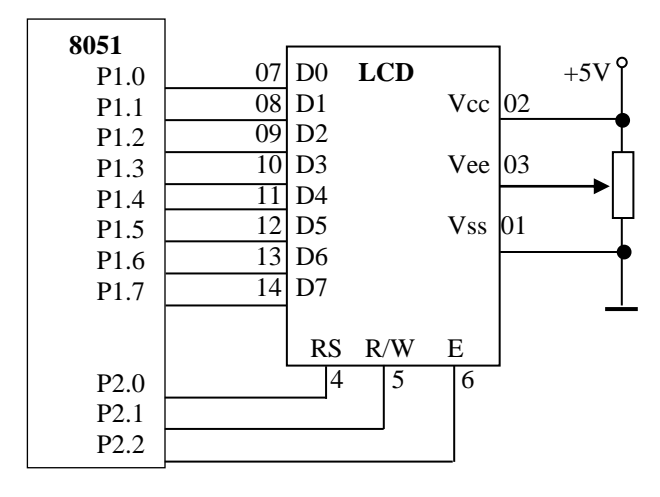

#### **Programming**

Consists of

- 1. Configure LCD through control register,
- 2. Send data through data register.

## **Configuration of LCD**

a. Typical command codes to the control register

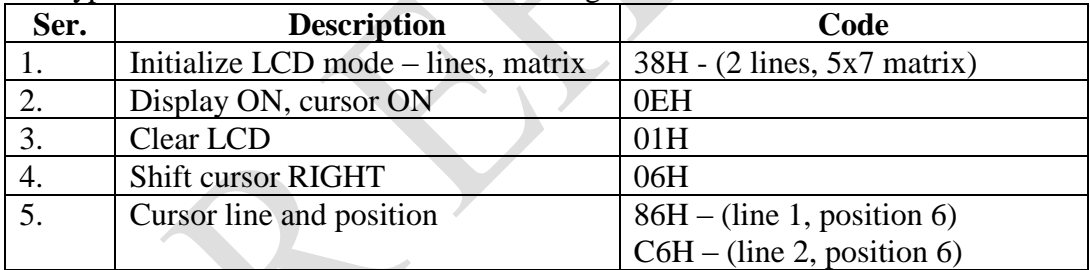

*Consult data sheet of LCD for complete command code*

b. Procedure

- Make pin RS (register select) =  $0$  select control register,
- Make pin  $R/W$  (read or write select) = 0 for write,
- Send a high-to-low pulse to the E (enable) pin (through delay) to enable the internal latch of the LCD for write,
- Give the LCD some delay.

## **Send data**

- c. Procedure
- Send data over  $D7 D0$  lines
- Make pin RS (register select) =  $1$  select data register,
- Make pin R/W (read or write select) = 0 for write,

• Send a high-to-low pulse to the E pin (through delay) to enable the internal latch of the LCD for write.

#### **Sending code / data to the LCD with checking busy flag**

Monitor the busy flag before issuing a command / data to the LCD.

- d. Procedure
- Make pin RS (register select) =  $0 \text{access control register}$ ,
- Make pin R/W (read or write select) = 1 for read,
- Send a low-to-high pulse to the E pin (through delay) to enable the internal latch of the LCD for read,
- Loop until busy flag  $= 0$ .

After reading the command register if bit D7 (the busy flag) is high, the LCD is busy and no information (commands or data) should be send to it. Only when D7=0, commands or data can be send to LCD.

#### **Program # 1**

Calls a time delay before sending next data/command

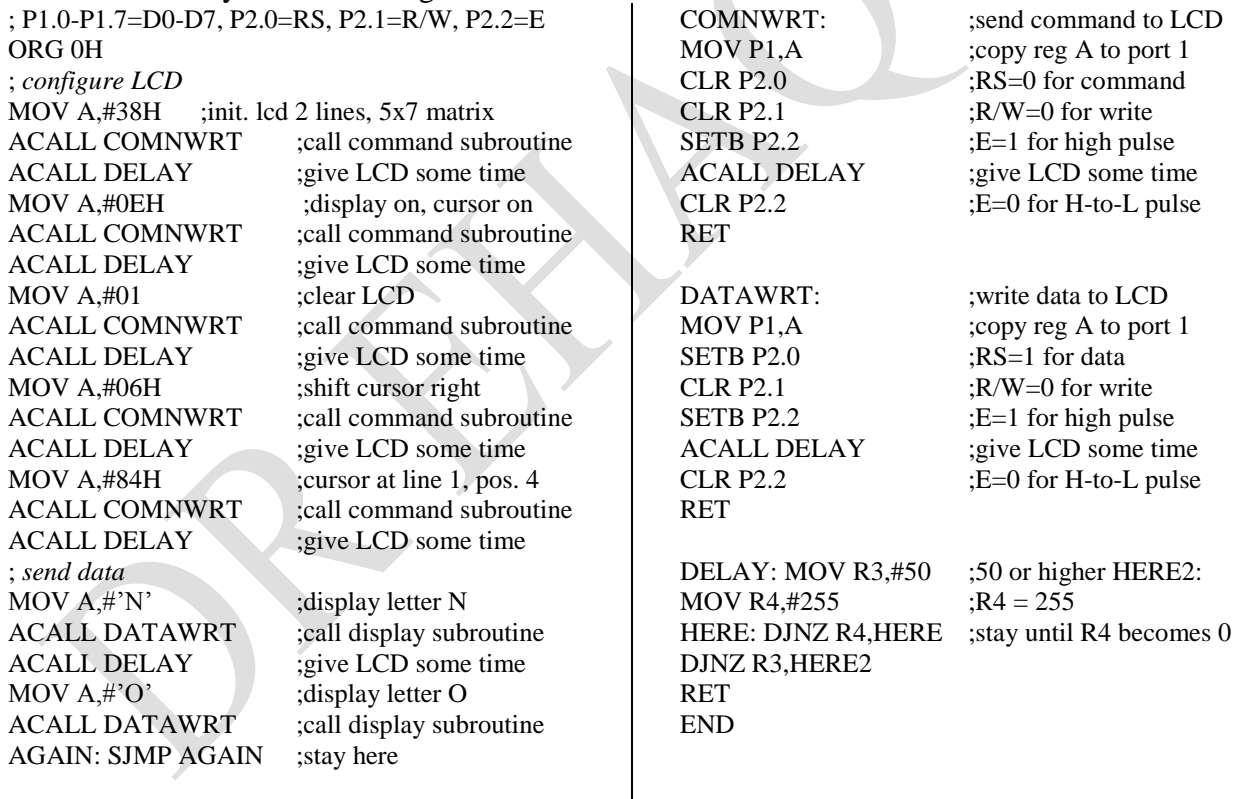

## **Program # 2**

Check busy flag before sending data, command to LCD

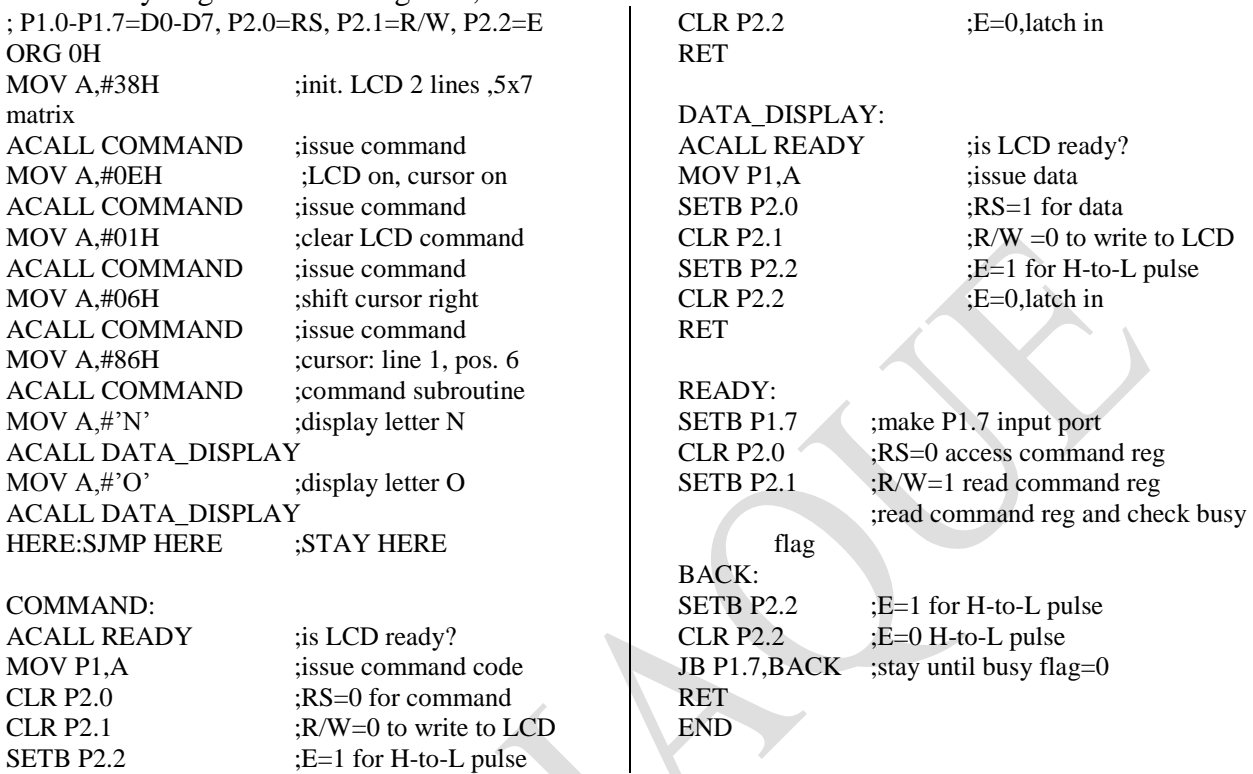

#### **Program # 3**

Call a time delay before sending next data/command

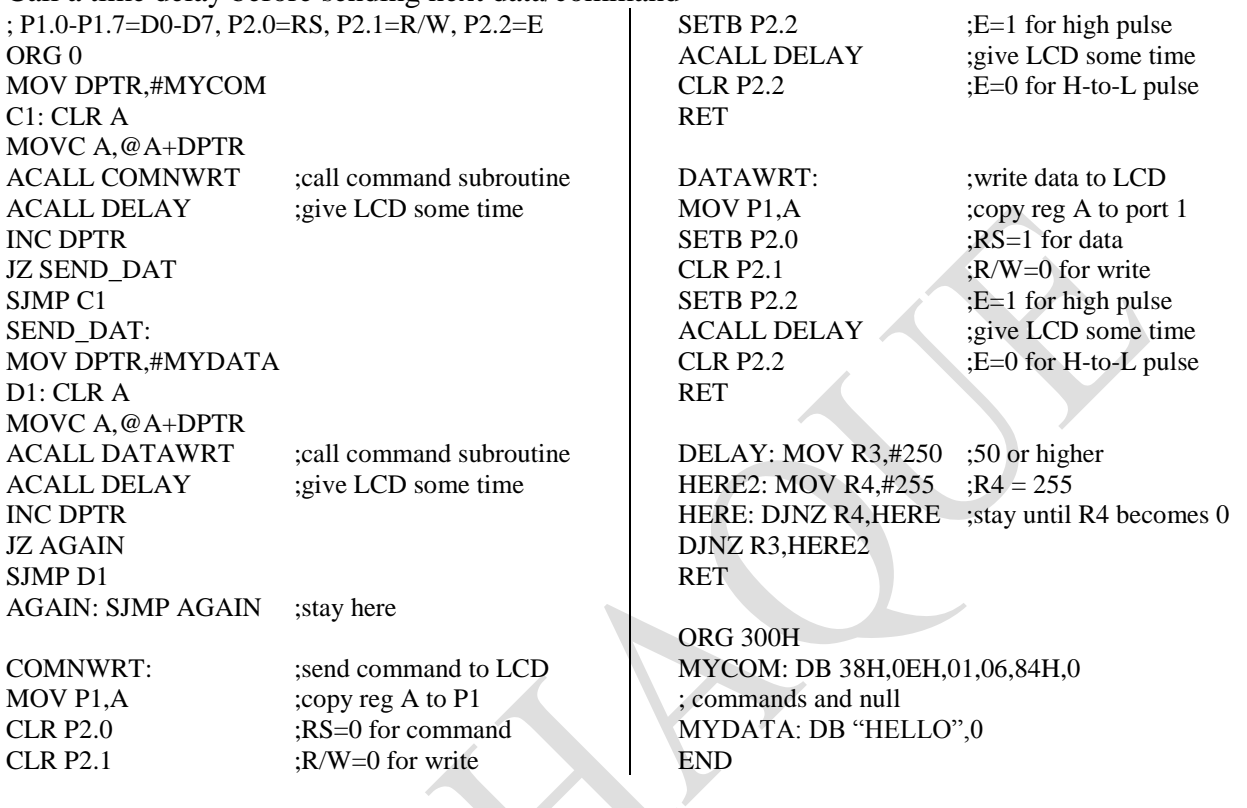

#### **Example**

Write an 8051 C program to send letters 'M', 'D', and 'E' to the LCD using the busy flag method.

}

#### **Solution:**

#include <reg51.h> sfr ldata =  $0x90$ ; //P1=LCD data pins sbit  $rs = P2^0$ ; sbit  $rw = P2^1$ ; sbit en  $=$  P2^2; sbit busy =  $P1^2$ ; void main(){  $ledcmd(0x38);$ lcdcmd(0x0E);  $ledcmd(0x01);$  $ledcmd(0x06);$ lcdcmd(0x86); //line 1, position 6 lcdcmd('M'); lcdcmd('D'); lcdcmd('E'); } void lcdcmd(unsigned char value){ lcdready(); //check the LCD busy flag  $ldata = value;$  //put the value on the pins  $rs = 0;$  $rw = 0;$  $en = 1$ ; //strobe the enable pin MSDelay(1);  $en = 0$ ; return;

} void lcddata(unsigned char value){ lcdready(); //check the LCD busy flag  $ldata = value;$  //put the value on the pins  $rs = 1$ ;  $rw = 0$ ;  $en = 1$ ; //strobe the enable pin MSDelay(1);  $en = 0;$ return; } void lcdready(){ busy = 1;  $//$  make the busy pin at input  $rs = 0;$  $rw = 1$ ; while(busy==1){ //wait here for busy flag  $en = 0$ ; //strobe the enable pin MSDelay(1);  $en = 1$ ; } void lcddata(unsigned int itime){ unsigned int i, j;  $for(i=0;i<$ itime; $i++)$ for(j=0;j<1275;j++);

#### **Keyboard interfacing**

- Keyboards are organized in a matrix of rows and columns
- The CPU accesses both rows and columns through ports
- Thus, with two 8-bit ports, an 8 x 8 matrix of keys can be connected to a microprocessor
- When a key is pressed, a row and a column make a contact. Otherwise, there is no connection between rows and columns **.**

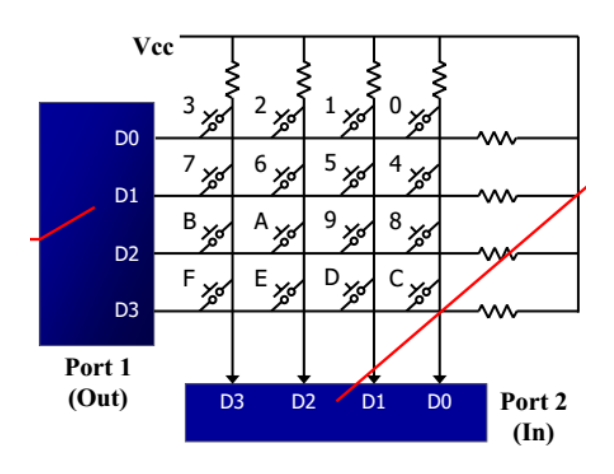

## **Matrix Keyboard Connection to ports**

- The rows are connected to an output port and
- The columns are connected to an input port.
- If all the rows are grounded and a key is pressed, one of the columns will have 0 since the key pressed provides the path to ground.
- If no key has been pressed, reading the input port will yield 1s for all columns since they are all connected to high (Vcc).

## **Detect a key press**

- To detect a pressed key, the microcontroller grounds all rows by providing 0 to the output latch,
- Then it reads the columns
	- If the data read from columns is  $D3 D0 = 1111$ , no key has been pressed and the process continues till key press is detected
	- If one of the column bits has a zero, this means that a key press has occurred For example, if  $D3 - D0 = 1101$ , this means that a key in the D1 column has been pressed.

## **Detect row of key press**

- To detect which row key press belongs to, it grounds one row at a time, reading the columns each time.
	- If it finds that all columns are high, this means that the key press cannot belong to that row
	- Therefore, it grounds the next row and continues until it finds the row the key press belongs to

• Upon finding the row that the key press belongs to, it sets up the starting address for the look-up table holding the scan codes (or ASCII) for that row

#### **Identify the key press**

- To identify the key press, it rotates the column bits, one bit at a time, into the carry flag and checks to see if it is low
	- Upon finding the zero, it pulls out the ASCII code for that key from the look-up table otherwise, it increments the pointer to point to the next element of the look-up table **.**

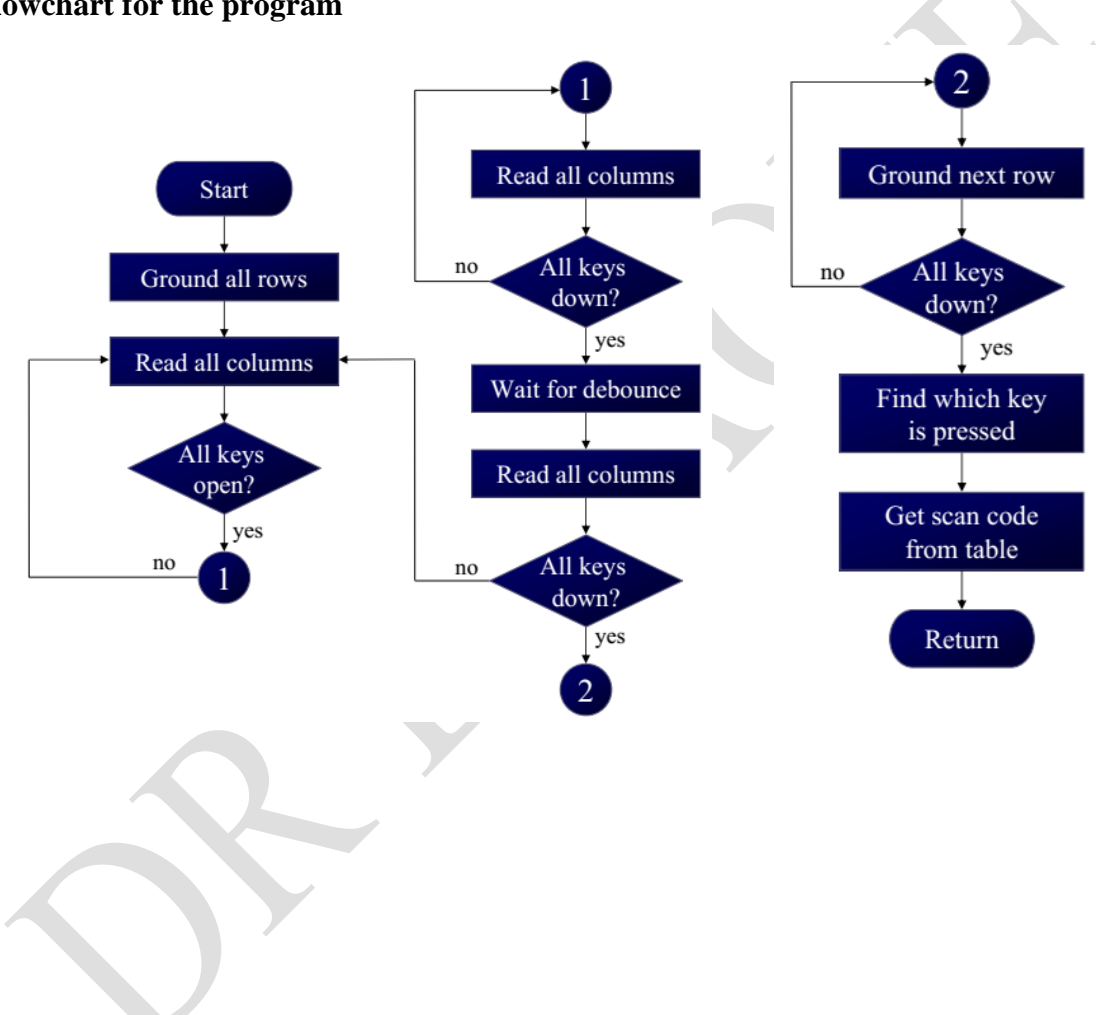

#### **Flowchart for the program**

#### **Program**

Keyboard Program

;keyboard subroutine. This program sends the ASCII ;code for pressed key to P0.1 ;P1.0-P1.3 connected to rows, P2.0-P2.3 to column MOV P2,#0FFH ;make P2 an input port K1: MOV P1,#0 ;ground all rows at once MOV A,P2 ;read all col,(ensure keys open) ANL A,00001111B ;masked unused bits CJNE A,#00001111B,K1 ;till all keys release K2: ACALL DELAY ;call 20 ms delay MOV A, P2 ; see if any key is pressed ANL A,00001111B ;mask unused bits CJNE A,#00001111B,OVER ;key pressed, find row SJMP K2 ;check till key pressed OVER: ACALL DELAY ;wait 20 ms debounce time MOV A,P2 ;check key closure ANL A,00001111B ;mask unused bits CJNE A,#00001111B,OVER1 ;key pressed, find row SJMP K2 ;if none, keep polling OVER1: MOV P1, #11111110B ;ground row 0 MOV A,P2 ;read all columns ANL A,#00001111B ;mask unused bits CJNE A,#00001111B,ROW  $\,0\;$ ; key row 0, find col. MOV P1,#11111101B ;ground row 1 MOV A,P2 ;read all columns ANL A,#00001111B ;mask unused bits CJNE A,#00001111B,ROW\_1 ;key row 1, find col. MOV P1,#11111011B ;ground row 2 MOV A,P2 ;read all columns ANL A,#00001111B ;mask unused bits

CJNE A,#00001111B,ROW 2; key row 2, find col. MOV P1,#11110111B ;ground row 3 MOV A,P2 ;read all columns ANL A,#00001111B :mask unused bits CJNE A,#00001111B,ROW  $3$ ; key row 3, find col. LJMP K2 ;if none, false input, repeat ROW\_0: MOV DPTR,#KCODE0 ;set DPTR=start of row 0 SJMP FIND ;find col. Key belongs to ROW\_1: MOV DPTR,#KCODE1 ;set DPTR=start of row SJMP FIND ;find col. Key belongs to ROW\_2: MOV DPTR,#KCODE2 ;set DPTR=start of row 2 SJMP FIND ;find col. Key belongs to ROW\_3: MOV DPTR,#KCODE3 ;set DPTR=start of row 3 FIND: RRC A ;see if any CY bit low JNC MATCH ;if zero, get ASCII code INC DPTR ;point to next col. addr SJMP FIND ;keep searching MATCH: CLR A  $;$  ;set A=0 (match is found) MOVC A, @A+DPTR ;get ASCII from table MOV P0,A ;display pressed key LJMP K1 ;*ascii look-up table for each row* ORG 300H KCODE0: DB '0','1','2','3' ;ROW 0 KCODE1: DB '4', '5', '6', '7' ;ROW 1 KCODE2: DB '8', '9', 'A', 'B' ;ROW 2 KCODE3: DB 'C','D','E','F' ;ROW 3 END

#### **Tentative Projects**

- **a.** Blinking single LED
- **b.** Blinking LEDs animation connected to a port
- **c.** Display a character on a 7 segment display
- **d.** Display characters of a string one by one on a 7 segment display
- **e.** Display characters of a string on array of five 7 segment display
- **f.** Display characters of a string scrolling on array of five 7 segment display
- **g.** Door entry audio alarm with door number display on a 7 segment display
- **h.** Simple octal key board
- **i.** 3x3 matrix key board
- **j.** Automatic water pump controller
- **k.** Interfacing LCD display controller
- **l.** Display characters of a string scrolling on LCD display controller
- **m.** Serial data transmission and reception with display on LCD display controller close loop to itself
- **n.** Serial communication with PC using serial to usb converter / adruino controller (MPU removed), putty.exe as hyperterminal
- Use 89C2051 (20 pin) Microprocessor

## **Hardware for MCU based projects:**

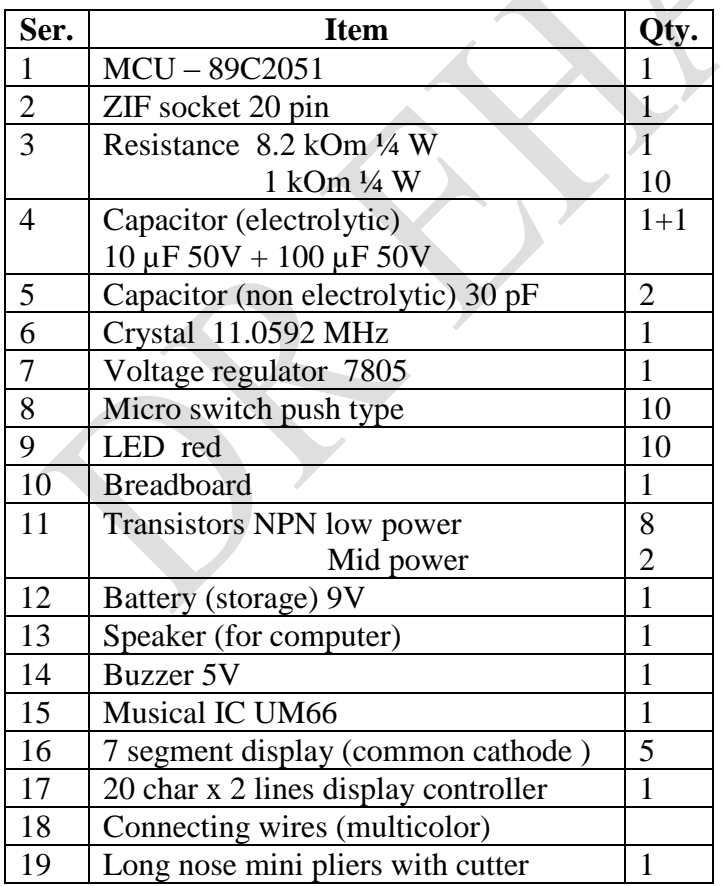

## **Presentation:**

- Page 1 Name of University Subject Name & Code Project name Participant name & ID Section & group Name of instructor Date of submission
- Page 2 Objective of project Circuit diagram List of components
- Page 3 Flowchart of program Printout of program
- Page 4 Brief description of program Achievements (Result)

#### **The AT89C2051**

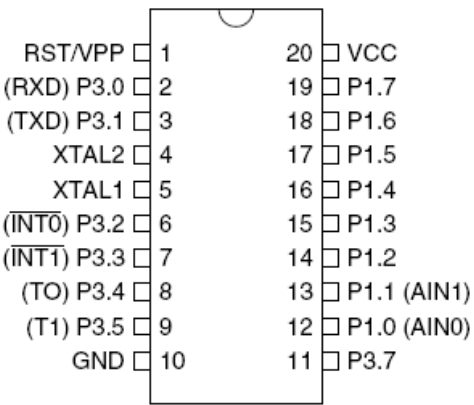

*Features of the AT89C2051 processor:* • Compatible with Intel 8051 2kB of internal FLASH program memory • Voltage range from 2.7 to 6 V • Clock 0 Hz to 24 MHz 128 bytes of internal RAM • 15 programmable I/O pins Two 16-bit counters/timers • Analog comparator 5 interrupt sources • Programmable UART - (RS232)

- Port pins P1.2 to P1.7 provide internal pull-ups.
- Port pins P1.0 and P1.1 require external pull-ups.
- The analog comparator on pins P1.0 and P1.1. Its output is accessible to the software via the P3.6 bit.

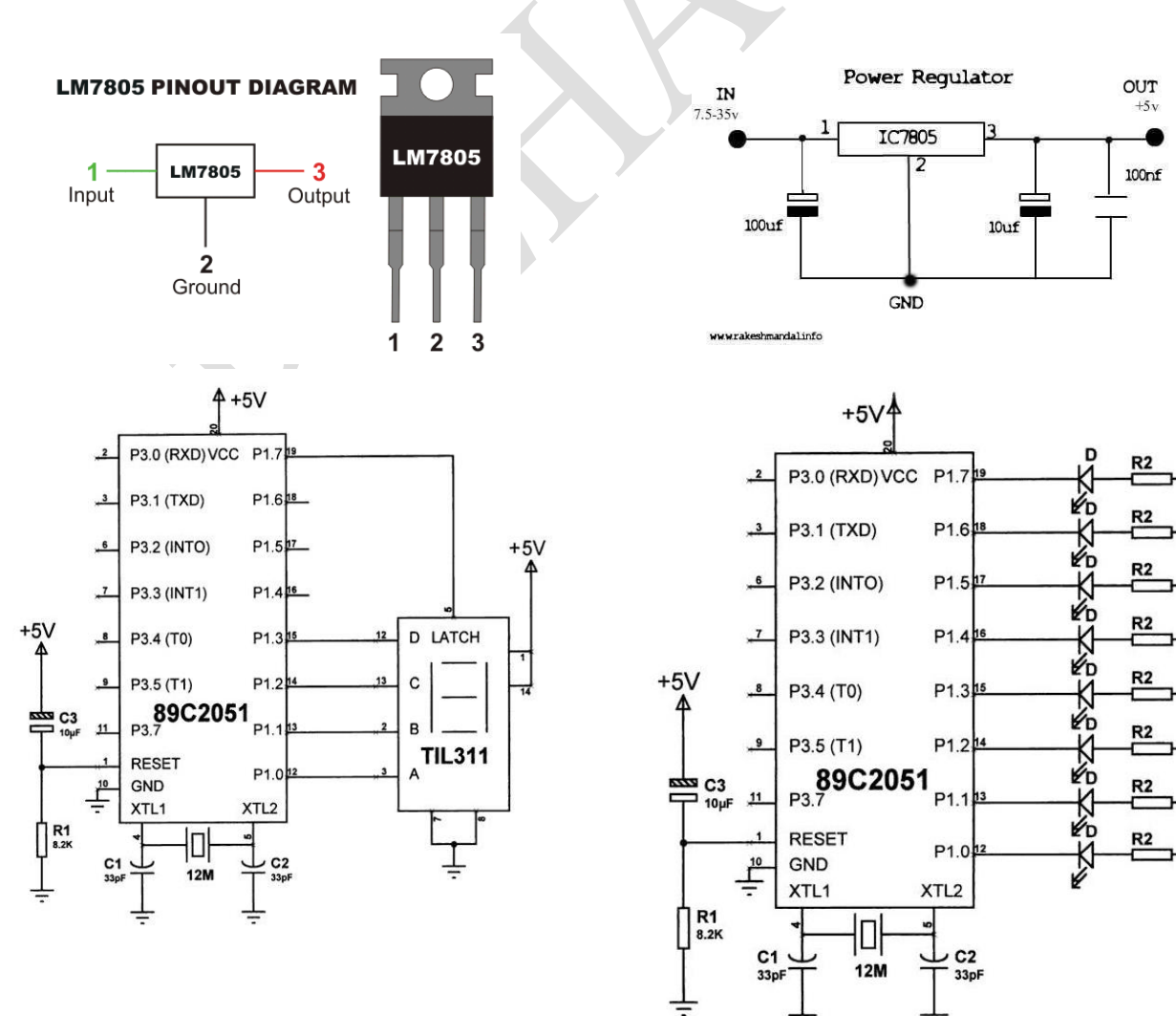

#### **Voltage Regulator 7805**

**Common cathode & segment display pinout diagram**

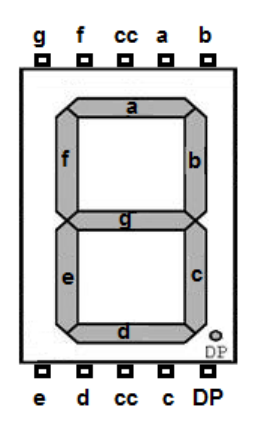

**Musical IC UM66**

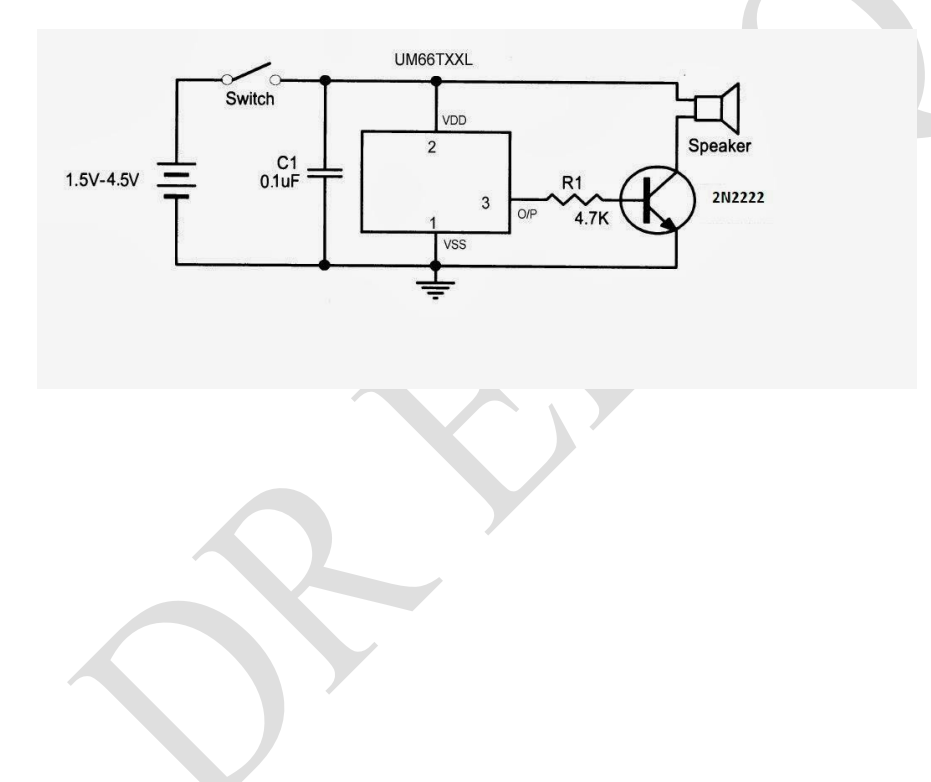

## **TYPES OF INSTRUCTIONS**

- 1. Arithmetic Instructions
- 2. Branch Instructions
- 3. Data Transfer Instructions
- 4. Logic Instructions
- 5. Bit-oriented Instructions

## **1. ARITHMETIC INSTRUCTIONS**

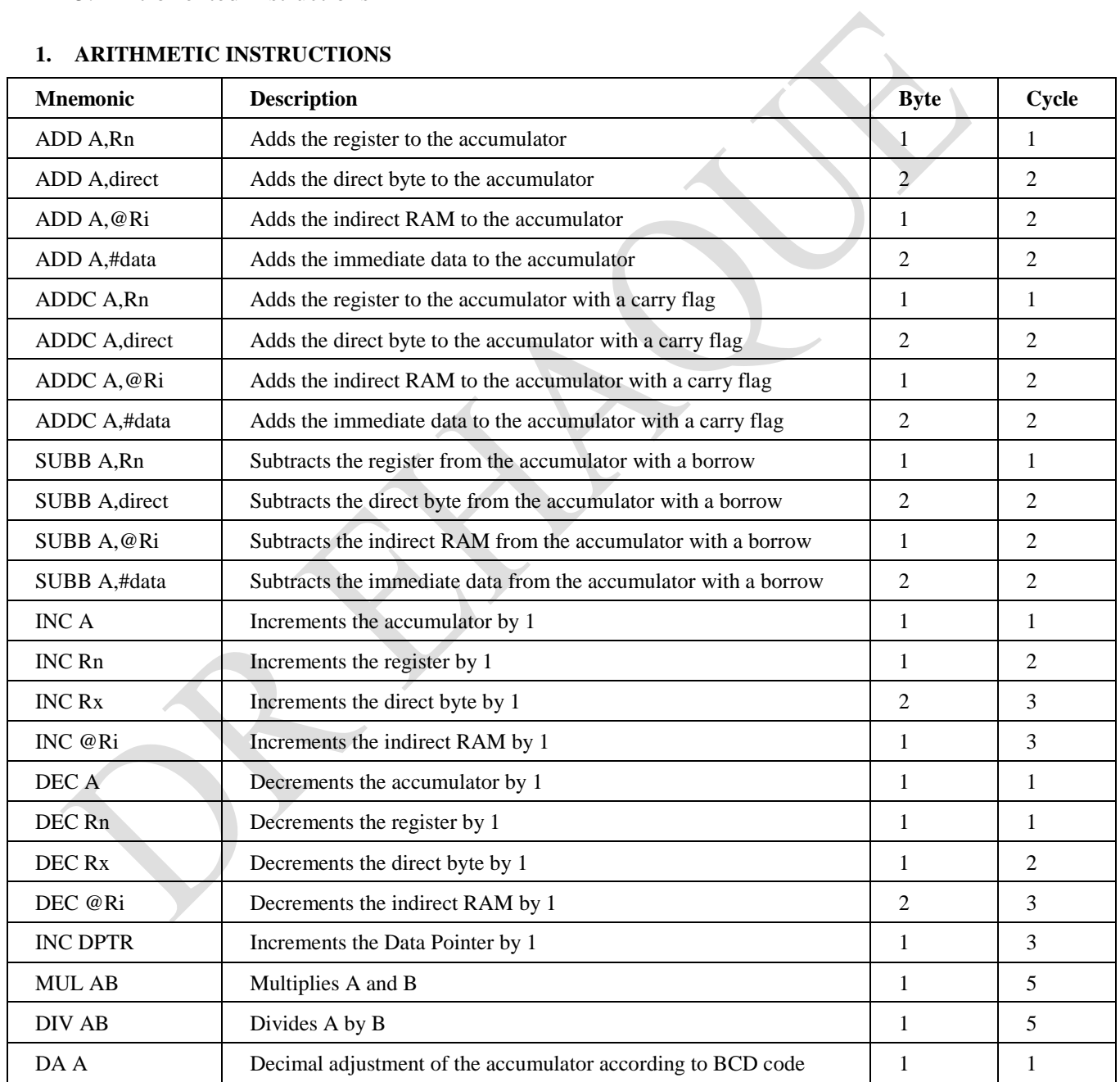

## **2. BRANCH INSTRUCTIONS**

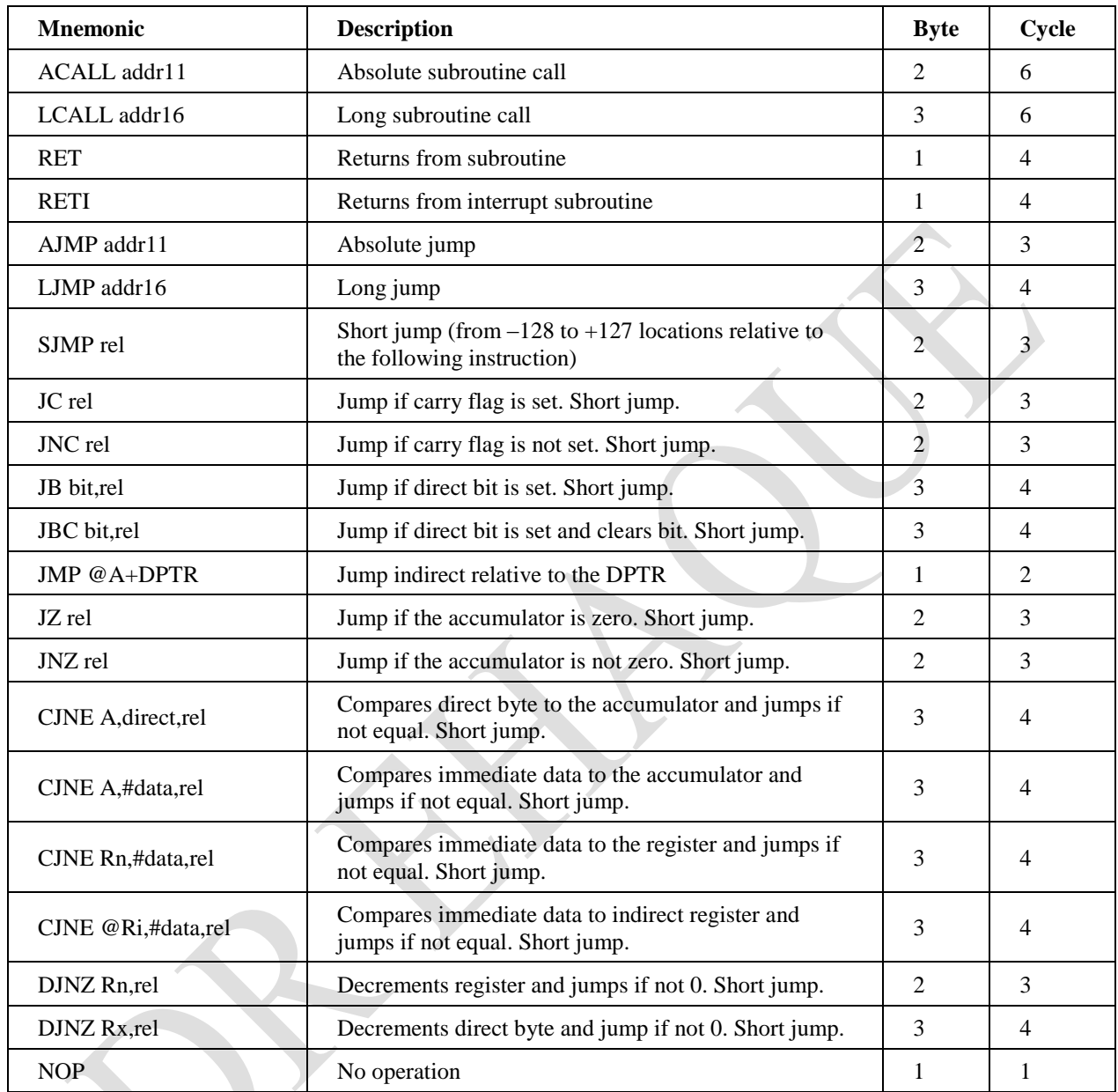

## **3. DATA TRANSFER INSTRUCTIONS**

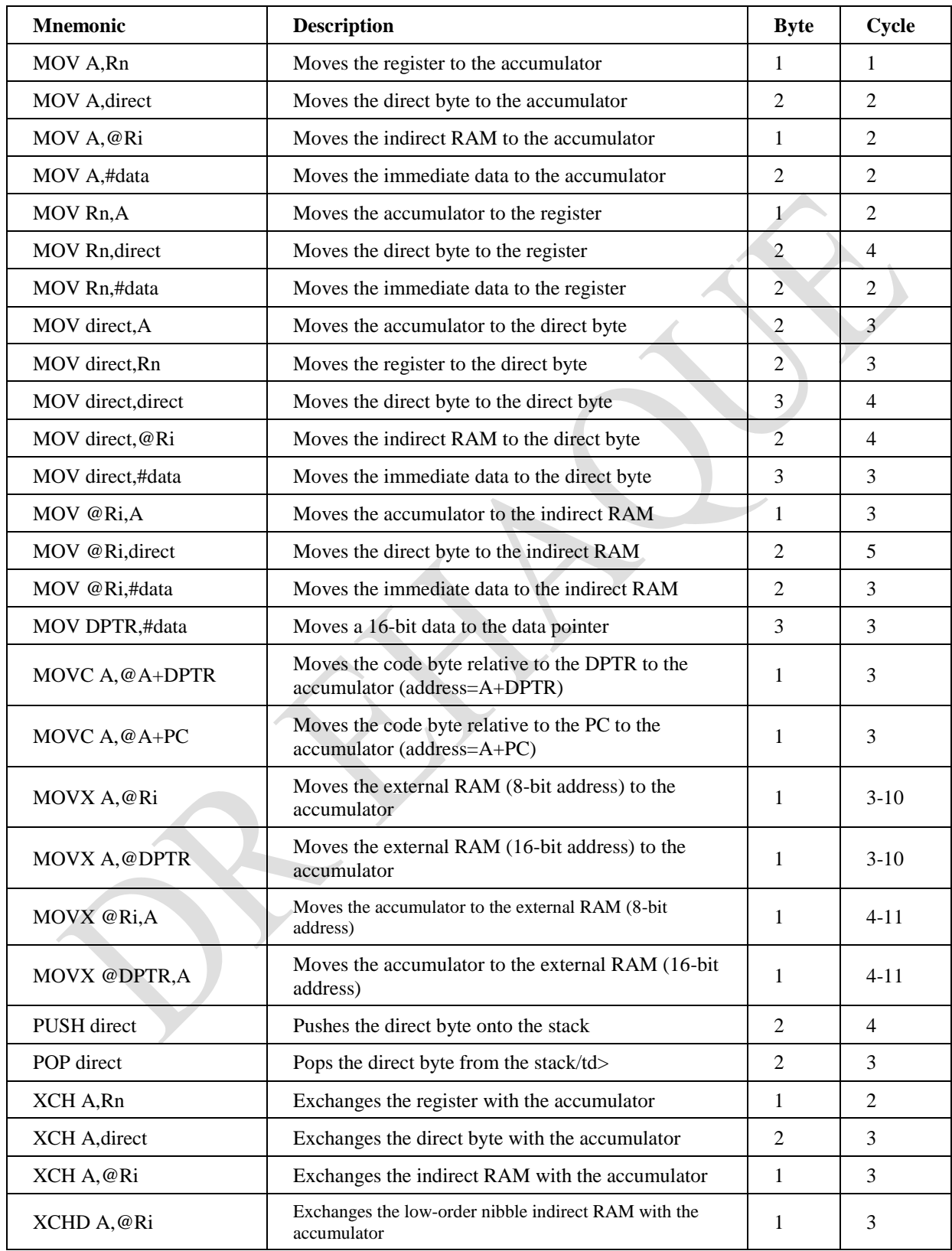

#### **4. LOGIC INSTRUCTIONS**

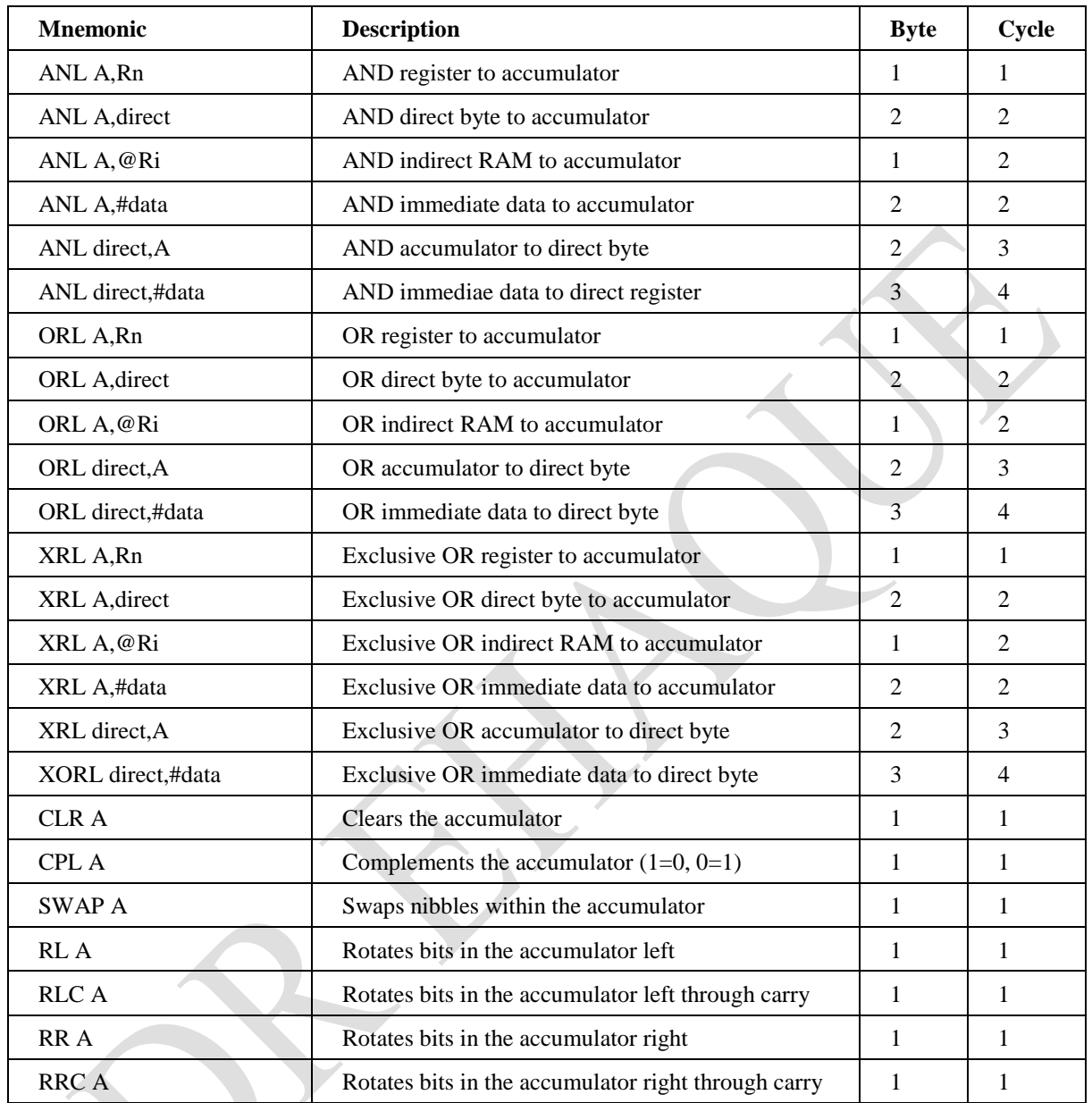

## **5. BIT-ORIENTED INSTRUCTIONS**

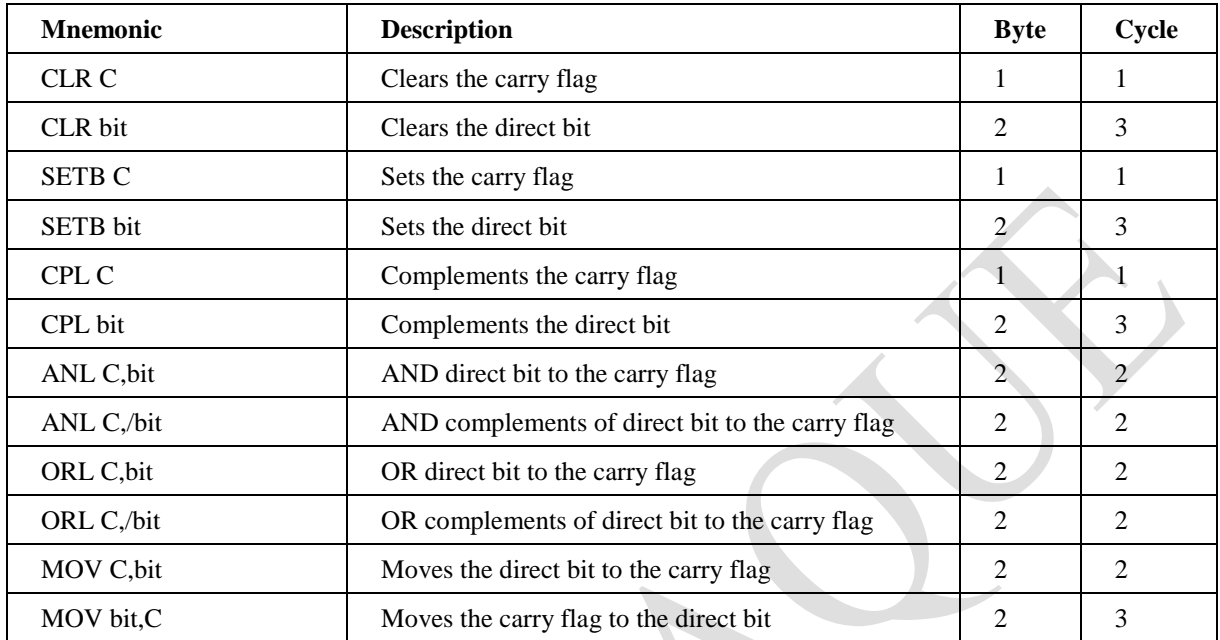

## **Postscript**

The materials included in this handout is of practical nature. Anyone can use any part of it without restriction.

For any query feel free to drop mail at *sadananduk13@gmail.com*. **Good luck!**